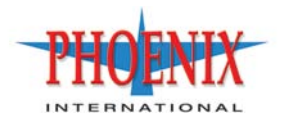

# RPC-693xx Series Setup Guide

P/N 83-00004641-12-02 Revision A November 2011

Copyright Protected Material 2011. The material in this document is for information only and is subject to change without notice. While reasonable efforts have been made in the preparation of this document to assure its accuracy, changes in the product design can be made without reservation and without notification to its users.

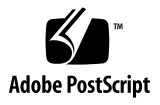

# **Contents**

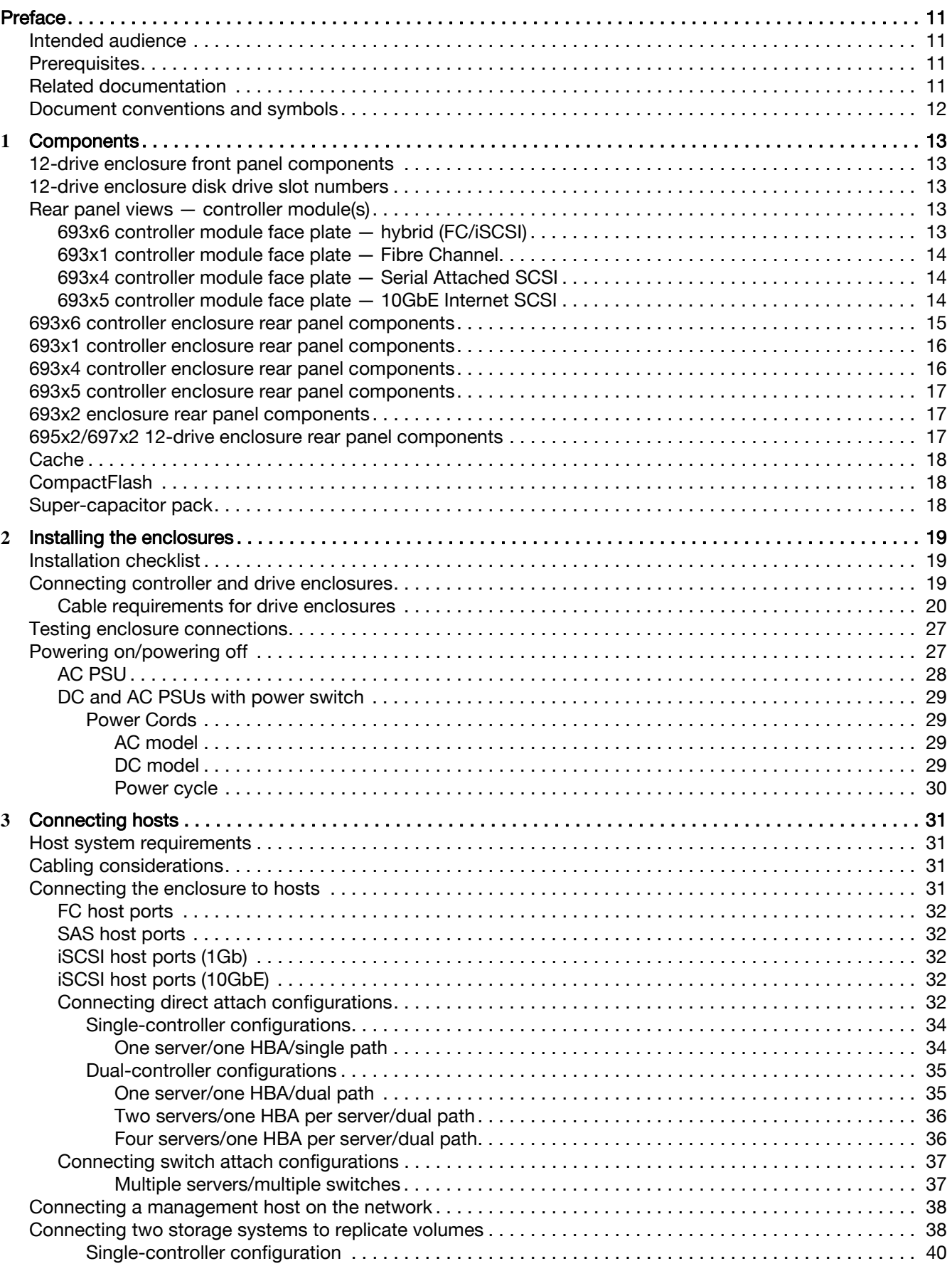

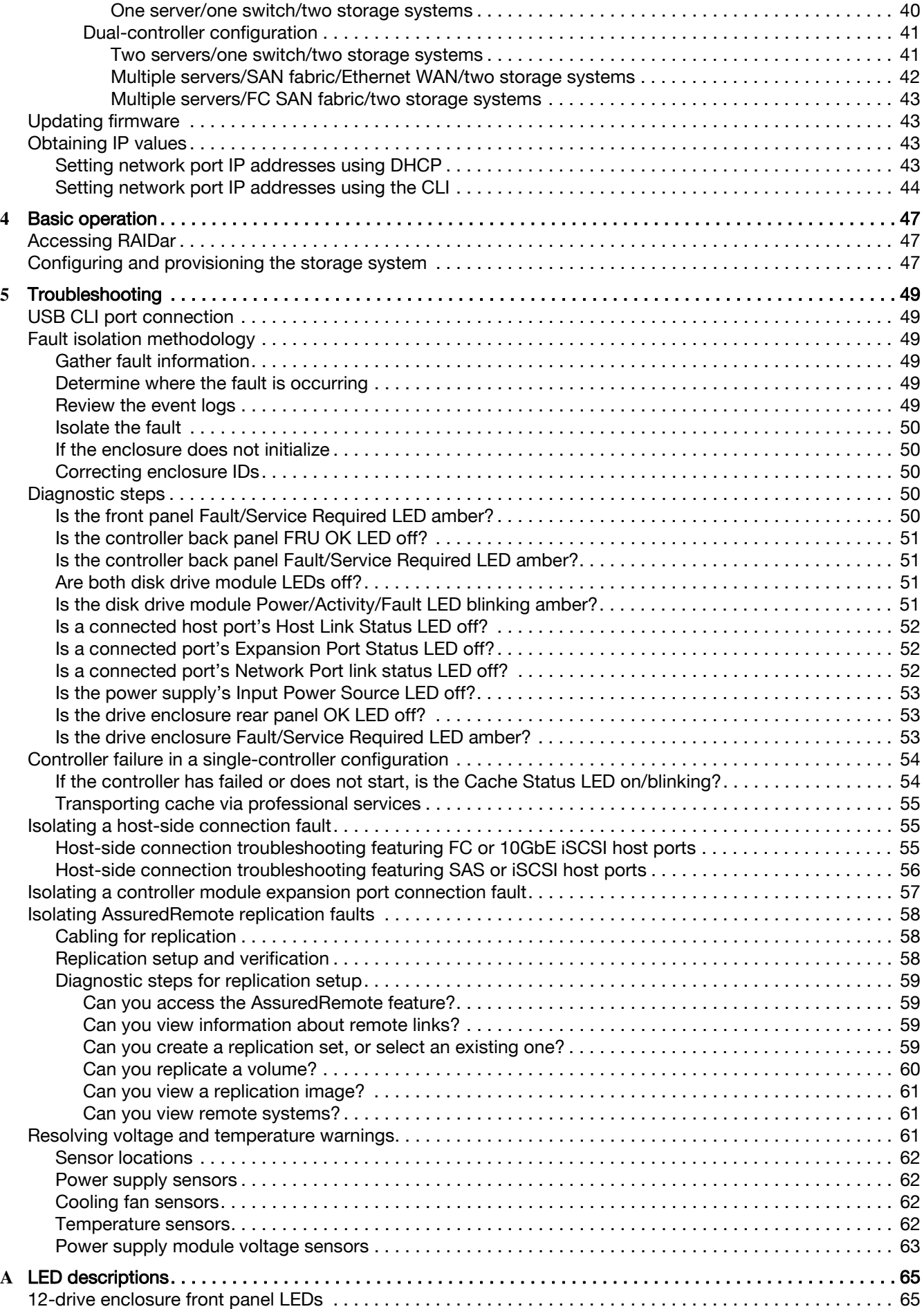

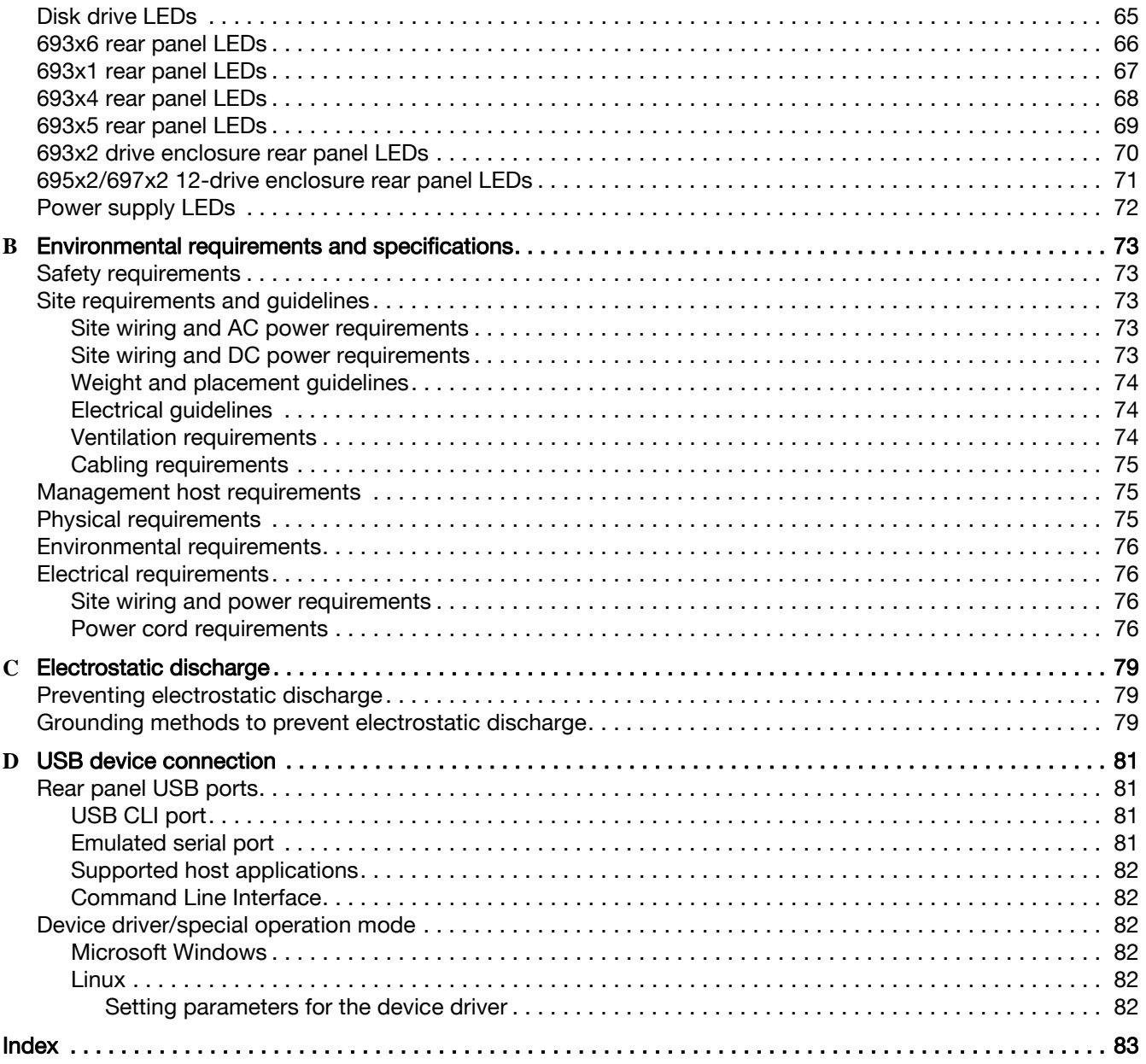

# Figures

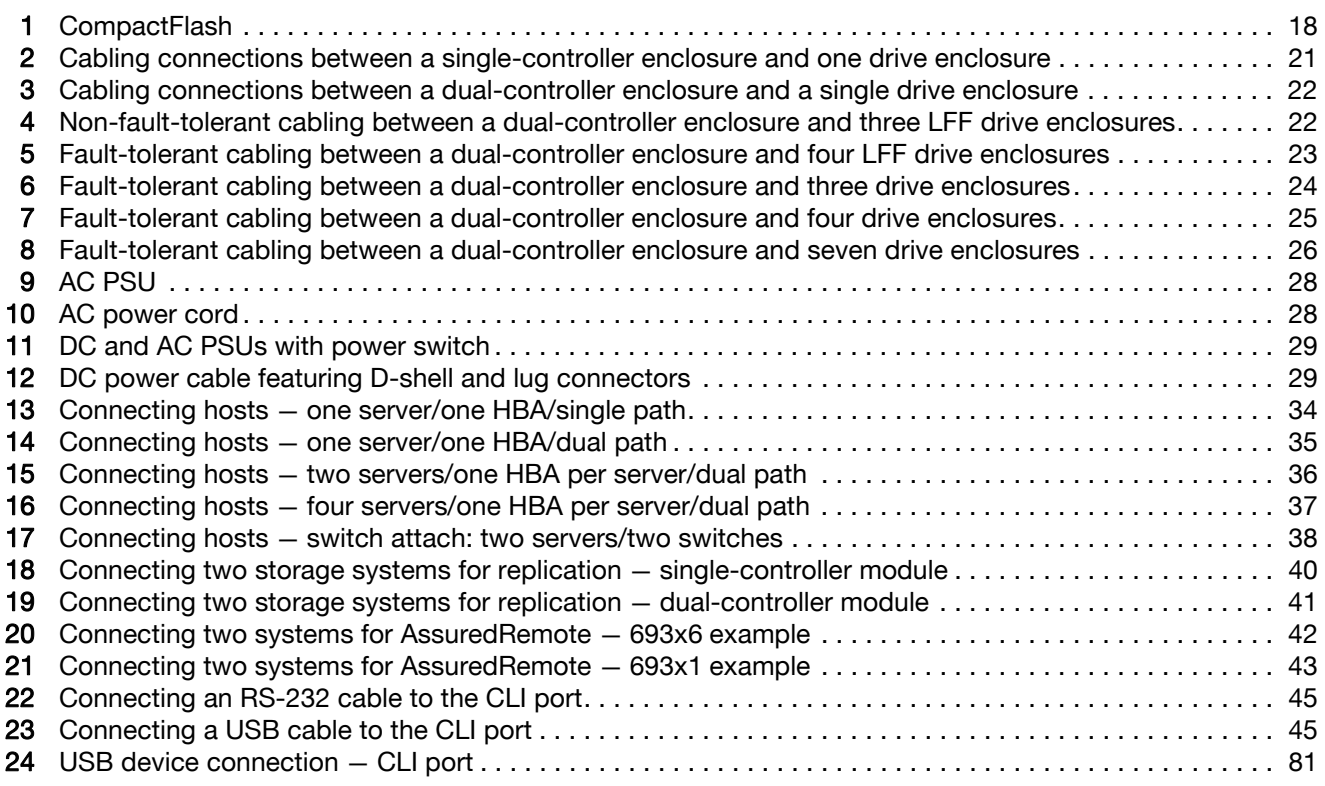

# **Tables**

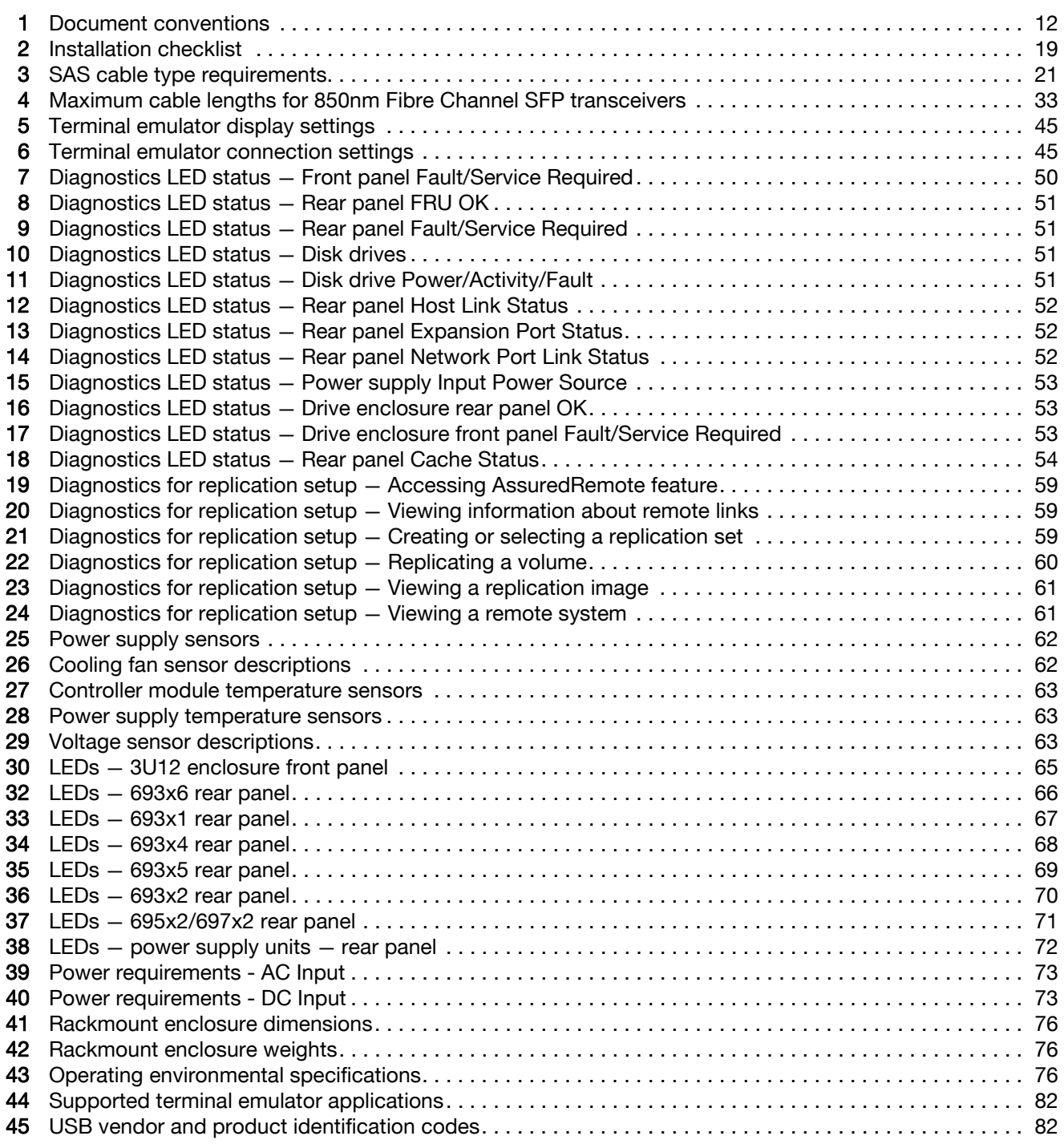

# Preface

This guide provides information about the Phoenix™ RPC12 series storage management products:

Hybrid FC/iSCSI Controller Enclosure:

• 693x6

Fibre Channel Controller Enclosure:

• 693x1

Serial Attached SCSI Controller Enclosure:

• 693x4

Internet SCSI (10GbE) Controller Enclosure:

• 693x5

RPC12 series enclosures are MIL-STD-compliant — supporting large form factor (LFF 12-disk) 3U drive enclosures — using either AC or DC power supplies.

**NOTE:** See Components on page 13 for details regarding enclosure components.

## Intended audience

This guide is intended for use by system administrators and technicians who are experienced with the following:

- Direct attach storage (DAS) or storage area network (SAN) management
- Network administration
- Network installation
- Storage system installation and configuration

### **Prerequisites**

Prerequisites for installing and configuring this product include familiarity with:

- Servers and computer networks
- Fibre Channel (FC), Serial Attached SCSI (SAS), Internet SCSI (iSCSI), and Ethernet protocols

### Related documentation

In addition to this guide, please refer to other documents for this product line:

- Phoenix RPC12 series RAIDar User Guide
- Phoenix RPC12 series CLI Reference Guide
- Phoenix Event Descriptions Reference Guide

# Document conventions and symbols

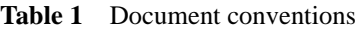

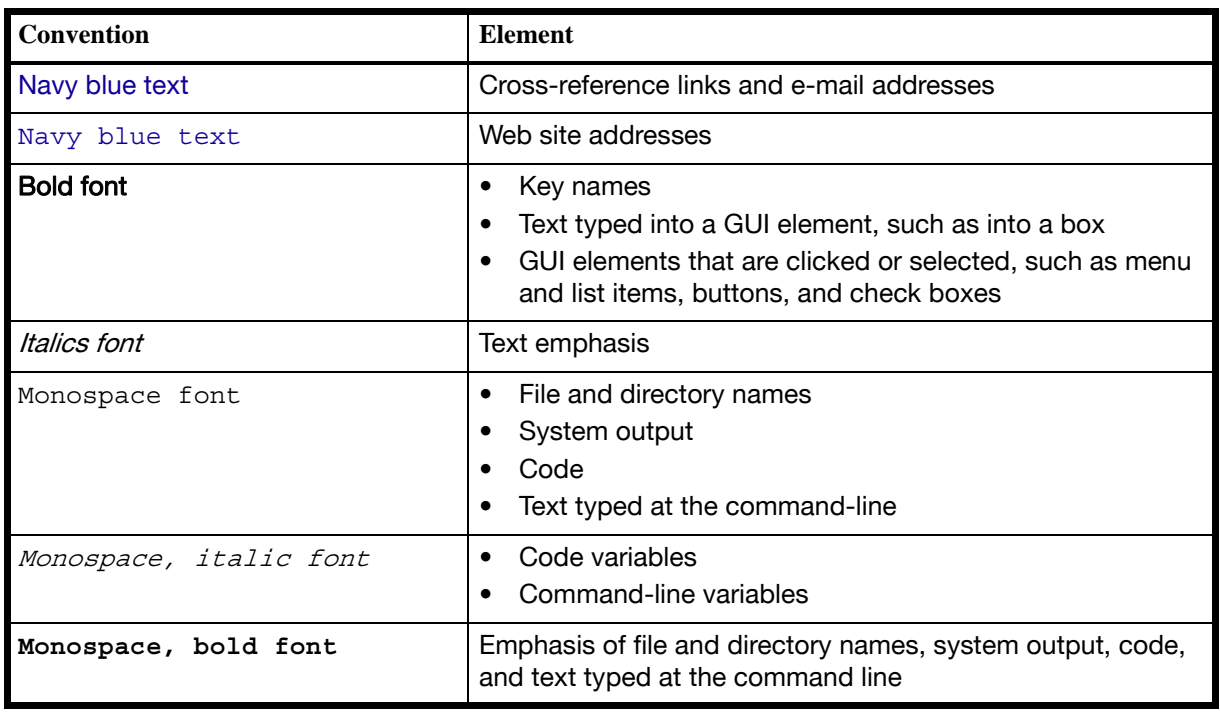

△ WARNING! Indicates that failure to follow directions could result in bodily harm or death.

 $\triangle$  CAUTION: Indicates that failure to follow directions could result in damage to equipment or data.

**IMPORTANT:** Provides clarifying information or specific instructions.

**NOTE:** Provides additional information.

 $\frac{1}{2}$ . Provides helpful hints and shortcuts.

12-drive enclosure front panel components

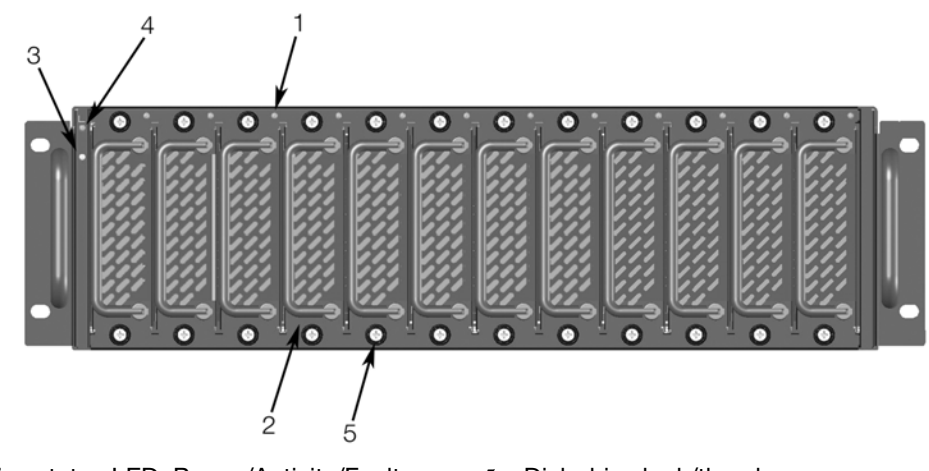

- 1 Disk drive status LED: Power/Activity/Fault
- 5 Disk drive lock/thumb-screw
- 2 3.5" disk or drive blank (typical 12 slots)
- 3 Enclosure status LED: Fault/Service Required
- 4 Enclosure status LED: Power Indicator

## 12-drive enclosure disk drive slot numbers

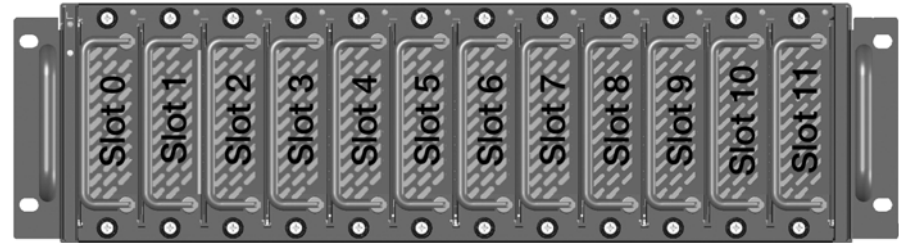

# Rear panel views — controller module(s)

The Phoenix RPC12 series controller module(s) shown below are not proportionately sized relative to preceding controller enclosure views. Controller module face plates are enlarged to show relevant detail.

693x6 controller module face plate — hybrid (FC/iSCSI)

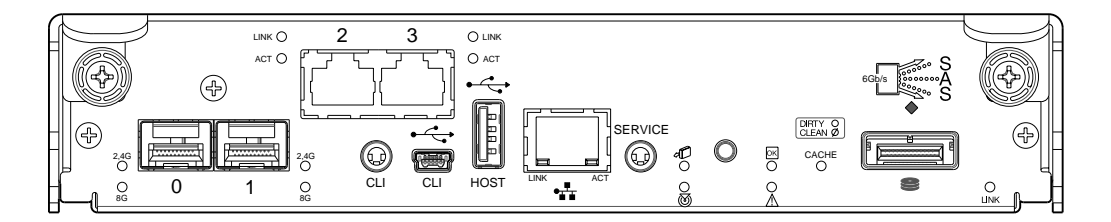

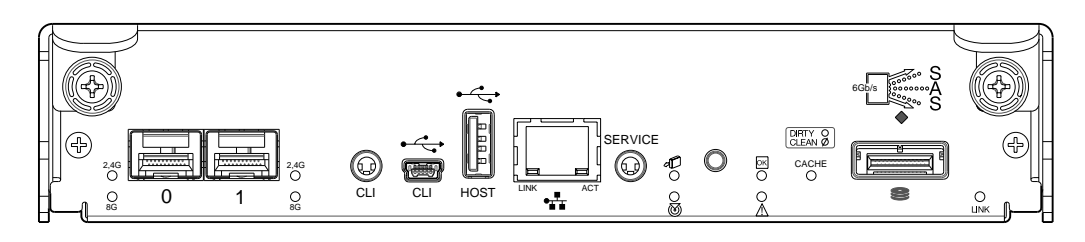

693x4 controller module face plate — Serial Attached SCSI

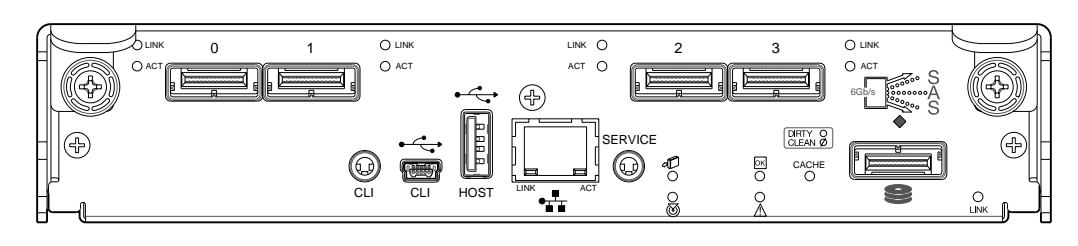

693x5 controller module face plate — 10GbE Internet SCSI

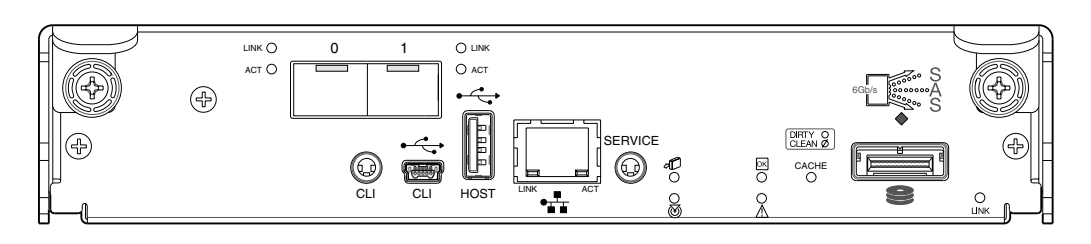

# 693x6 controller enclosure rear panel components

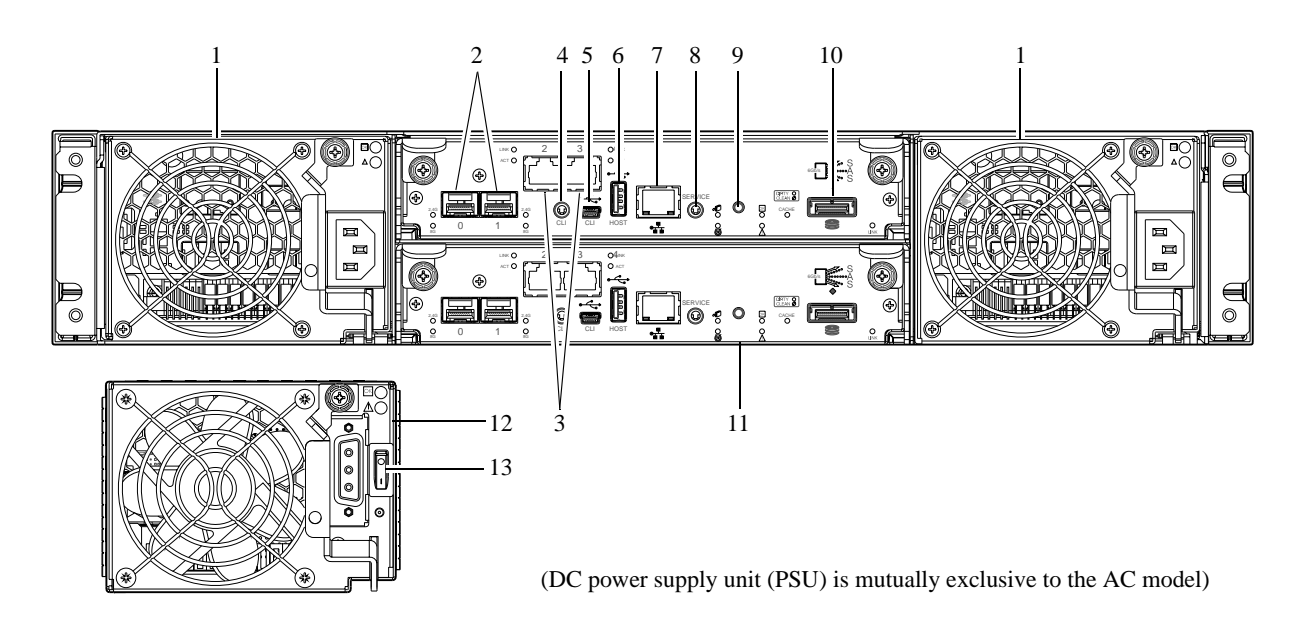

- 1 AC power supplies
- 2 Host interface ports (FC)
- 3 iSCSI ports: remote replication; or host ports
- 4 CLI port (RS-232)
- 5 CLI port (USB Type B) [see Appendix D]
- 6 Host port (USB Type A; reserved for future use) 13 DC Power switch
- 7 Network port
- 8 Service port (used by service personnel only)
- 9 Disabled button (used by engineering/test only)
- 10 Expansion port
- 11 Controller module B
- 12 DC Power supply  $(2) (DC \text{ model only})$
- 

# 693x1 controller enclosure rear panel components

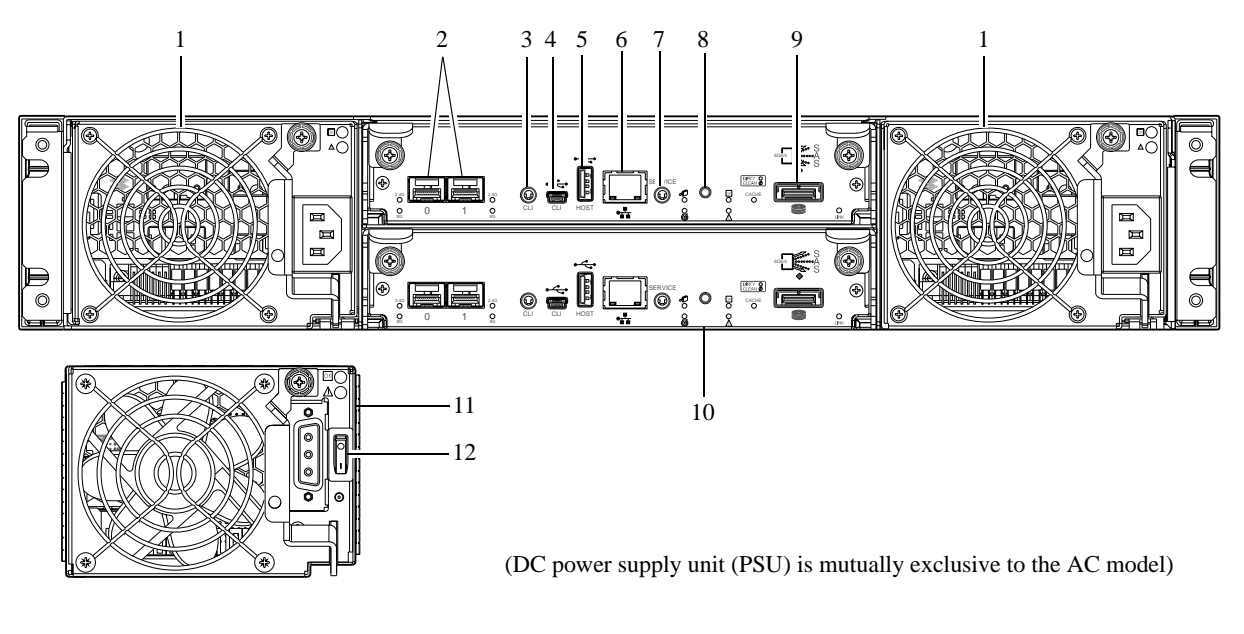

- 1 AC power supplies
- 2 Host interface ports (FC)
- 3 CLI port (RS-232)
- 4 CLI port (USB Type B) [see Appendix D]
- 5 Host port (USB Type A; reserved for future use) 11 DC Power supply (2) (DC model only)
- 6 Network port
- 7 Service port (used by service personnel only)
- 8 Disabled button (used by engineering/test only)
- 9 Expansion port
- 10 Controller module B
- 
- 12 DC Power switch

## 693x4 controller enclosure rear panel components

![](_page_15_Figure_15.jpeg)

- 1 AC Power supplies
- 2 Host interface ports (SAS)
- 3 CLI port (RS-232; reserved for future use)
- 4 CLI port (USB Type B) [see Appendix D]
- 5 Host port (USB Type A; reserved for future use) 11 DC Power switch
- 6 Network port
- 7 Service port (used by service personnel only)
	- 8 Expansion port
	- 9 Controller module B
	- 10 DC Power supply  $(2) (DC \text{ model only})$
	-

# 693x5 controller enclosure rear panel components

![](_page_16_Figure_1.jpeg)

6 Network port

### 693x2 enclosure rear panel components

Phoenix RPC12 series controller enclosures support the 693x2 drive enclosure for expansion of storage capacity. These three drive enclosures use mini-SAS (SFF-8088) connectors to facilitate backend SAS expansion. See Cable requirements for drive enclosures on page 20, or the installation instruction sheet for your controller enclosure product, regarding cabling information.

![](_page_16_Figure_6.jpeg)

- 1 Power supplies
- 2 Disabled button (used by engineering/test only)
- 3 Service port (used by service personnel only)
- 4 SAS In port (connects to controller enclosure)
- 5 SAS Out port (connects to another drive enclosure)
- 6 Expansion module B

### 695x2/697x2 12-drive enclosure rear panel components

Phoenix RPC12 series controller enclosures support 2130 and 5130 drive enclosures for expansion of storage capacity. These two drive enclosures use SAS 8470 connectors to facilitate backend SAS

expansion. See Cable requirements for drive enclosures on page 20, or the installation instruction sheet for your controller enclosure product, regarding cabling information.

![](_page_17_Picture_1.jpeg)

1 Power supplies

- 4 Service port (used by service personnel only)
- 5 SAS Out port (connects to another drive enclosure)
- 2 Power switches (not available on newer models) 3 SAS In port (connects to a controller enclosure)
	- 6 Expansion module B

# Cache

To enable faster data access from disk storage, the following types of caching are performed:

- Write-back or write-through caching. The controller writes user data into the cache memory in the controller module rather than directly to the disks. Later, when the storage system is either idle or aging — and continuing to receive new I/O data — the controller writes the data to the disks.
- Read-ahead caching. The controller detects sequential data access, reads ahead into the next sequence of data — based upon settings — and stores the data in the read-ahead cache. Then, if the next read access is for cached data, the controller immediately loads the data into the system memory, avoiding the latency of a disk access.

# **CompactFlash**

During a power loss, data stored in cache are saved off to non-volatile memory (CompactFlash). These data are restored to cache, and then written to disk after the issue is corrected. CompactFlash provides unlimited cache memory backup time. To protect against writing incomplete data to disk, the image stored on the CompactFlash is verified before committing to disk.

![](_page_17_Figure_13.jpeg)

**Figure 1** CompactFlash

# Super-capacitor pack

To protect controller module cache in case of power failure, each controller enclosure model is equipped with super-capacitor technology, in conjunction with CompactFlash memory, built into each controller module to provide unlimited cache memory backup time. The super-capacitor pack provides energy for backing up unwritten data in the write cache to the CompactFlash, in the event of a power failure. Unwritten data in CompactFlash memory are automatically committed to disk media when power is restored. In the event of power failure, while cache is maintained by the super-capacitor pack, the Cache Status LED flashes at a rate of 1/10 second on and 9/10 second off.

# Installation checklist

The following table outlines the steps required to install the enclosures, and initially configure and provision the storage system. To ensure successful installation, perform the tasks in the order presented.

![](_page_18_Picture_223.jpeg)

![](_page_18_Picture_224.jpeg)

1Also see Phoenix RPC12 series FRU Installation and Replacement Guide for illustrations showing installation of ear caps. <sup>2</sup>For more about hosts, see the Phoenix RPC12 series RAIDar User Guide.

<sup>3</sup>RAIDar is introduced in Accessing RAIDar on page 47. See the RAIDar user guide or online help for additional information.

NOTE: Additional installation notes:

- Controller modules within the same enclosure must be of the same type.
- For optimal performance, do not mix 6Gb and 3Gb disk drives within the enclosure.

# <span id="page-18-0"></span>Connecting controller and drive enclosures

Phoenix RPC12 series controller enclosures — available in 12-drive (3u) chassis — support up to eight enclosures (including the controller enclosure), or 144 disk drives. You can also configure drive enclosures of mixed type as shown in Figure 9 on page 28. The firmware supports both straight-through and reverse SAS cabling. Reverse (fault-tolerant) cabling allows any drive enclosure to fail — or be removed — while maintaining access to other enclosures. Fault tolerance and performance requirements determine whether to optimize the configuration for high availability or high performance when cabling. Phoenix RPC12 series controller modules support both 3-Gbps and 6-Gbps internal disk drive speeds together with 3-Gbps and 6-Gbps expander link speeds.

Some 6-Gbps disks might not consistently support a 6-Gbps transfer rate. If this happens, the system automatically adjusts transfers to those disks to 3 Gbps, increasing reliability and reducing error messages with little impact on system performance. This rate adjustment persists until the controller is restarted or power-cycled.

Most cabling diagrams in this section show recommended fault-tolerant cabling patterns. Controller and expansion modules are identified by <enclosure-ID><controller-ID>. When connecting multiple drive enclosures, use reverse cabling to ensure the highest level of fault tolerance, enabling controllers to access remaining drive enclosures if a drive enclosure fails.

For example, [Figure 5 on page 23](#page-22-0) shows fault tolerant cabling wherein controller 0A is connected to expansion module 1A, with a chain of connections cascading down (blue). Controller 0B is connected to the lower expansion module (B) of the last drive enclosure in the chain, with connections moving in the opposite direction (green). Several cabling examples are provided on the following pages.

#### Cable requirements for drive enclosures

Dot Hill provides storage systems using 6-Gbps or 3-Gbps expansion port data rates. Observe the following guidelines when installing SAS cables (see [Table 3](#page-20-0) below):

- Use only Phoenix or OEM-qualified SAS cables appropriate for the target drive enclosure:
	- For 6-Gbps drive enclosures, use cables providing 6-Gbps data rate per lane with four lanes (4x) per SAS connector:
		- When connecting a controller enclosure to a drive enclosure, the cable length should not exceed 2.0 meters
		- When connecting drive enclosures to one another, cable lengths should not exceed 2.0 meters
	- For 3-Gbps expansion modules, use cables providing 3-Gbps data rate per lane with four lanes per SAS connector:
		- When connecting a controller enclosure to a drive enclosure, the cable length should not exceed 2.0 meters
		- When connecting drive enclosures to one another, or when connecting a drive enclosure to an HBA directly, cable lengths should not exceed 2.0 meters
	- Newer cables provide SAS connectors supporting both 6-Gb and 3-Gb data rates
	- Qualified cables of 0.6 meter length may be used for cabling stacked components

 $\mathbb{B}^n$  NOTE: If you connect a 3-Gbps drive enclosure to a 6-Gbps RPC12 series controller enclosure, data throughput occurs at the drive enclosure's 3-Gbps data rate.

- Refer to the [Table 3 on page 21](#page-20-0) when cabling storage system components. The following terms supplement those defined in the table footer.
	- Mini-SAS to mini-SAS cables denote SFF-8088 to SFF-8088
	- Mini-SAS to SAS cables denote SFF-8088 to 8470
	- SAS to SAS cables denote 8470 to 8470
- You may need to order additional or longer cables when cabling a fault-tolerant configuration (see [Figure 5 on page 23](#page-22-0)).
- Cables required, if not included, must be purchased separately.

![](_page_20_Picture_192.jpeg)

<span id="page-20-0"></span>Table 3 SAS cable type requirements

 $\mathbb{B}^n$  NOTE: For clarity, the schematic diagrams show only relevant details such as face plate outlines and expansion ports. For detailed illustrations, see Rear panel views — controller module(s) on page 13.

The following illustrations show both *straight-through* and *reverse* cabling examples using different drive enclosures supported by Phoenix RPC12 series controller enclosures.

![](_page_20_Figure_4.jpeg)

Figure 2 Cabling connections between a single-controller enclosure and one drive enclosure

The diagram at left (above) shows a single-controller enclosure connected to a 693x2 (single expansion module); whereas the diagram at right shows the controller enclosure connected to a 695x2 or 697x2 (single expansion module).

 $\mathbb{\widetilde{B}}$  NOTE: Some enclosures use a SFF-8088 connector interface for drive expansion, whereas other enclosures use SAS 8470. Refer to [Table 3 on page 21](#page-20-0) for SAS cable requirements.

![](_page_21_Figure_1.jpeg)

Figure 3 Cabling connections between a dual-controller enclosure and a single drive enclosure

The diagram at left (above) shows a dual-controller enclosure connected to a 693x2 (two expansion modules); whereas the diagram at right shows the dual-controller enclosure connected to a 695x2 or 697x2 (two expansion modules).

![](_page_21_Figure_4.jpeg)

Figure 4 Non-fault-tolerant cabling between a dual-controller enclosure and three LFF drive enclosures

The diagram above shows a dual-controller enclosure cabled to 695x2 or 697x2 drive enclosures, featuring dual-expansion modules. Controller enclosure ID number 0, featuring dual controllers, is attached to three drive enclosures in straight-through fashion.

![](_page_22_Figure_1.jpeg)

<span id="page-22-0"></span>Figure 5 Fault-tolerant cabling between a dual-controller enclosure and four LFF drive enclosures

The diagram above shows a dual-controller enclosure cabled to 695x2 or 697x2 drive enclosures, featuring dual-expansion modules. Controller module 0A is connected to expansion module 1A, with a chain of connections cascading down (blue). Controller module 0B is connected to the lower expansion module (4B), of the last drive enclosure, with connections flowing in the opposite direction (green).

![](_page_23_Figure_0.jpeg)

Figure 6 Fault-tolerant cabling between a dual-controller enclosure and three drive enclosures

The diagram above shows a dual-controller enclosure cabled to a 693x2 drive enclosure featuring dual-expansion modules. Controller module 0A is connected to expansion module 1A, with a chain of connections cascading down (blue). Controller module 0B is connected to the lower expansion module (3B), of the last drive enclosure, with connections moving in the opposite direction (green).

![](_page_24_Figure_0.jpeg)

Figure 7 Fault-tolerant cabling between a dual-controller enclosure and four drive enclosures

The diagram above shows a dual-controller enclosure cabled to a 693x2 drive enclosure featuring dual-expansion modules. Controller module 0A is connected to expansion module 1A, with a chain of connections continuing down (blue). Controller module 0B is connected to the lower expansion module (4B), of the last drive enclosure, with connections moving in the opposite direction (green).

![](_page_25_Figure_0.jpeg)

Note: The maximum number of supported drive enclosures (7) may require purchase of additional longer cables.

Figure 8 Fault-tolerant cabling between a dual-controller enclosure and seven drive enclosures

The diagram above shows a 693x1 dual-controller enclosure cabled to 693x2 drive enclosures featuring dual-expansion modules. Controller module 0A is connected to expansion module 1A, with a chain of connections cascading down (blue). Controller module 0B is connected to the lower

expansion module (7B), of the last drive enclosure, with connections moving in the opposite direction (green).

## <span id="page-26-0"></span>Testing enclosure connections

Power cycling procedures vary according to the type of power supply unit (PSU) provided with the enclosure. Some enclosure models are equipped with PSUs possessing power switches; whereas other enclosures use PSUs that have no power switch.

The following section, [Powering on/powering off](#page-26-1), describes power cycling procedures relative to different types of PSUs installed within enclosures. Once the enclosures' power-on sequence succeeds, the storage system is ready to be connected to hosts as described in Connecting the enclosure to hosts on page 31.

## <span id="page-26-1"></span>Powering on/powering off

Before powering on the enclosure for the first time:

- Install all disk drives in the enclosure so the controller can identify and configure them at power-up.
- Connect the cables and power cords to the enclosure as explained in the installation sheet.
	- **NOTE:** Newer AC power supply units (PSUs) do not have power switches. Switchless PSUs power on when connected to a power source, and power off when disconnected.
- Generally, when powering up, make sure to power up the enclosures and associated data host in the following order:
	- Drive enclosures first

This ensures that the disks in the drive enclosure have enough time to completely spin up before being scanned by the controller modules within the controller enclosure.

While enclosures power up, their LEDs blink. After the LEDs stop blinking — if no LEDs on the front and back of the enclosure are amber — the power-on sequence is complete, and no faults have been detected. See LED descriptions on page 65 for descriptions of LED behavior.

• Controller enclosure next

Depending upon the number and type of disks in the system, it may take several minutes for the system to become ready.

• Data host *last* (if powered down for maintenance purposes).

 $\hat{X}$ : TIP: Generally, when powering off, you will reverse the order of steps used for powering on.

Power cycling procedures vary according to the type of power supply unit included within the enclosure. For controller and drive enclosures configured with switchless AC PSUs, refer to the procedure described under [AC PSU](#page-27-0) below. For procedures pertaining to a) controller enclosures configured with DC PSUs, or b) previously installed expansion enclosures featuring power switches, see [DC and AC PSUs with power switch on page 29.](#page-28-0)

<span id="page-27-0"></span>Controller and drive enclosures configured with switchless PSUs rely on the power cord for power cycling. Connecting the cord from the PSU power cord connector to the appropriate power source facilitates power on; whereas disconnecting the cord from the power source facilitates power off.

![](_page_27_Figure_2.jpeg)

Figure 9 AC PSU

<span id="page-27-1"></span>To power on the system:

1. Plug the power cord into the power cord connector on the back of the drive enclosure. Plug the other end of the power cord into the rack power source (see [Figure 9](#page-27-1) and [Figure 10\)](#page-27-2). Wait several seconds to allow the disks to spin up.

Repeat this sequence for each switchless PSU within each drive enclosure.

2. Plug the power cord into the power cord connector on the back of the controller enclosure. Plug the other end of the power cord into the rack power source (see [Figure 9](#page-27-1) and [Figure 10\)](#page-27-2). Repeat the sequence for the controller enclosure's other switchless PSU.

Power cord facilitates power on/power off

![](_page_27_Figure_9.jpeg)

Figure 10 AC power cord

<span id="page-27-2"></span>To power off the system:

- 1. Stop all I/O from hosts to the system.
- 2. Shut down both controllers using *either* method described below:
	- Use RAIDar to shut down both controllers, as described in the online help and Phoenix RPC12 series RAIDar User Guide. Proceed to [step 3](#page-29-0)
	- Use the command line interface (CLI) to shut down both controllers, as described in the Phoenix RPC12 series CLI Reference Guide.
- 3. Disconnect the power cord's male plug from the power source.
- 4. Disconnect the power cord's female plug from the power cord connector on the PSU.

## <span id="page-28-0"></span>DC and AC PSUs with power switch

DC and legacy AC power supplies — each equipped with a power switch — are shown below.

![](_page_28_Figure_2.jpeg)

Figure 11 DC and AC PSUs with power switch

#### <span id="page-28-1"></span>Power Cords

 $\mathbb{Z}$  **IMPORTANT:** See Environmental requirements and specifications for additional information.

#### AC model

See [Figure 10](#page-27-2) and the illustration at right (in [Figure 11](#page-28-1)) when performing the following steps:

- 1. Verify that the enclosure's power switches are in the Off position.
- 2. Identify the power cord connector on the PSU, and locate the target power source.
- 3. Using the AC power cords provided, plug one end of the cord into the power cord connector on the PSU. Plug the other end of the power cord into the rack power source.
- 4. Verify connection of primary power cords from the rack to separate external power sources. See [Power cycle.](#page-29-1)

DC model

![](_page_28_Figure_13.jpeg)

Figure 12 DC power cable featuring D-shell and lug connectors

<span id="page-28-2"></span>See [Figure 12](#page-28-2) and the illustration at left (in [Figure 11\)](#page-28-1) when performing the following steps:

- 1. Locate and use the provided DC power cables.
- 2. Verify that the enclosure's power switches are in the Off position.
- 3. Connect a DC power cable to each DC power supply using the D-shell connector. Use the UP> arrow on the connector shell to ensure proper positioning (see adjacent left side view of D-shell connector).
- 4. Tighten the screws at the top and bottom of the shell, applying a torque between 1.7 N-m (15 in-lb) and 2.3 N-m (20 in-lb), to securely attach the cable to the DC power supply module.

![](_page_28_Figure_20.jpeg)

D-shell (left side view)

5. To complete the DC connection, secure the other end of each cable wire component of the DC power cable to the target DC power source.

Check the three individual DC cable wire labels before connecting each cable wire lug to its power source. One cable wire is labeled *ground* (GND), and the other two are labeled *positive* (+L) and negative (-L), respectively (shown in [Figure 12](#page-28-2) above).

 $\triangle$  **CAUTION:** Connecting to a DC power source outside the designated -48VDC nominal range (-36VDC) to -72VDC) may damage the enclosure.

See [Power cycle.](#page-29-1)

<span id="page-29-1"></span>Power cycle

To power on the system:

- 1. Power up drive enclosure(s). Allow several seconds for disks to spin up. Press the power switches at the back of each drive enclosure to the On position.
- 2. Power up the controller enclosure next. Press the power switches at the back of the controller enclosure to the On position.

To power off the system:

- 1. Stop all I/O from hosts to the system.
- 2. Shut down both controllers using *either* method described below:
	- Use RAIDar to shut down both controllers, as described in the online help and Phoenix RPC12 series RAIDar User Guide.

Proceed to [step 3](#page-29-0)

- Use the command line interface (CLI) to shut down both controllers, as described in the Phoenix RPC12 series CLI Reference Guide.
- <span id="page-29-0"></span>3. Press the power switches at the back of the controller enclosure to the Off position.
- 4. Press the power switches at the back of each drive enclosure to the Off position.

# Host system requirements

Hosts connected to a RPC12 series controller enclosure must meet the following requirements:

- Depending on your system configuration, host operating systems may require that multipathing is supported.
	- $\frac{1}{2}$ : TIP: See the web-posted Phoenix Installing Optional Software for Microsoft Windows® Server to aid in planning and implementing your MPIO DSM installation.

If fault tolerance is required, then multipathing software may be required. Host-based multipath software should be used in any configuration where two logical paths between the host and any storage volume may exist at the same time. This would include most configurations where there are multiple connections to the host or multiple connections between a switch and the storage.

- Use Phoenix MPIO DSM with Windows Server 2003.
- Use native Microsoft MPIO DSM support with **Windows Server 2008**. Use either the Server Manager or the command line interface (*mpclaim* CLI tool) to perform the installation. See Phoenix Installing Optional Software for Microsoft Windows® Server and the following web sites for information about using native Microsoft MPIO DSM: http://support.microsoft.com/gp/assistsupport

http://technet.microsoft.com (search the site for "multipath I/O overview")

To prevent Microsoft Windows 2003 hosts from displaying the Found New Hardware Wizard when the storage system is discovered, install the Phoenix SCSI Enclosure Services driver.

**NOTE:** The Phoenix SCSI Enclosure Services driver is *required* for Windows Server 2003.

## Cabling considerations

Common cabling configurations address hosts, controller enclosures, drive enclosures, and switches. Cabling systems to enable use of the licensed AssuredRemote™ feature  $-$  to replicate volumes  $-$  is yet another important cabling consideration. See [Connecting two storage systems to replicate](#page-37-0)  [volumes on page 38](#page-37-0) for more information.

Fibre Channel ports can connect to Fibre Channel hosts; or be used with AssuredRemote for replication (licensed option). Similarly, iSCSI ports on the 693x6 can connect to iSCSI hosts; or be used with AssuredRemote for replication.

**NOTE:** 693x6 and 693x1 models support AssuredRemote replication; whereas 693x4 and 693x5 models do not.

## Connecting the enclosure to hosts

A *host* identifies an external port to which the storage system is attached. Cable connections vary depending on configuration. This section describes host interface protocols supported by RPC12 series controller enclosures, while showing a few common cable configurations.

 $\mathbb{B}^n$  NOTE: RPC12 series controllers use Unified LUN Presentation (ULP) - a controller firmware feature enabling hosts to access mapped volumes via host ports — without the need for internal or external switches.

### FC host ports

The RPC12 series controller enclosures use Fibre Channel (FC) interface protocol for host port connection, featuring either one or two controller modules. Each controller module provides two host ports configured with a Fibre Channel small form-factor pluggable (SFP transceiver) connector, supporting data rates up to 8-Gbps.

The 693x6 (FC/iSCSI) and 693x1 (FC) models support Fibre Channel Arbitrated Loop (FC-AL or "loop") topology by default. Connection mode can be set to loop or point-to-point. Loop protocol can be used in a physical loop or in a direct connection between two devices. Point-to-point protocol is used to connect to a fabric switch. The RPC12 series controller enclosures can alternatively be cabled to support replication via the FC host interface ports. A 693x6 or 693x1 employs FC ports in one of two capacities:

- To connect two storage systems through a Fibre Channel switch for use of AssuredRemote replication; or
- For attachment to FC hosts directly, or through a Fibre Channel switch.

The first option requires a valid license for AssuredRemote replication features, whereas the second option requires that the host computer supports FC and multipath I/O. These two uses of FC ports are mutually exclusive to one another at any given point in time.

#### SAS host ports

The 693x4 uses Serial Attached SCSI (Small Computer System Interface — SAS) interface protocol for host port connection, featuring either one or two controller modules. Each controller module provides two dual SFF-8088 mini-SAS host ports supporting data rates up to 6-Gbps per lane — and 4-lanes per SAS connector.

## iSCSI host ports (1Gb)

The 693x6 FC/iSCSI model supports Internet SCSI interface protocol as an alternative to FC host port connection. A 693x6 provides two iSCSI ports — each supporting data rates up to 1-Gbps — using either one-way or mutual CHAP (Challenge-Handshake Authentication Protocol). A 693x6 employs iSCSI ports in one of two capacities:

- To connect two storage systems through a switch for use of AssuredRemote replication; or
- For attachment to iSCSI hosts directly, or through an iSCSI switch.

The first option requires a valid license for AssuredRemote replication features, whereas the second option requires that the host computer supports Ethernet, iSCSI, and multipath I/O. These two uses of iSCSI ports are mutually exclusive to one another at any given point in time.

### iSCSI host ports (10GbE)

The 693x5 models use Internet SCSI interface protocol for host port connection, featuring either one or two controller modules. Each controller module provides two iSCSI host ports configured with a small form pluggable (10GbE SFP+ transceiver) connector — each supporting data rates up to 10-Gbps using either one-way or mutual CHAP (Challenge-Handshake Authentication Protocol).

### Connecting direct attach configurations

The 693x5 and 693x1 each support up to four direct-connect server connections, two per controller module. The 693x6 and 693x4 each support up to eight server connections, four per controller. Connect appropriate cables from the server's HBAs to the controller module's host ports as described below, and shown in the following illustrations.

• To connect the RPC12 series controller enclosure to a server HBA or switch — using the controller's FC host ports — select Fibre Channel cables supporting 2/4/8 Gb data rates, that are compatible with the controller module's host port SFP connector. Such cables are also used for connecting a local storage system to a remote storage system via a switch, to facilitate use of the optional AssuredRemote replication feature.

The table below maps SFP transceiver data rates to relative fiber optic cable characteristics (i.e., cable length, multimode fiber type (MMF), and ISO/IEC optical multimode cable performance

standards). When transferring data through FC connections, cable lengths should not exceed the lengths listed for each given fiber type and performance code within the applicable data rate (2/4/8 Gb) class.

![](_page_32_Picture_110.jpeg)

![](_page_32_Picture_111.jpeg)

- To connect RPC12 series iSCSI controller modules the to a server or switch using the controller's iSCSI ports — select (CAT5-E minimum) Ethernet cables supporting the 1 Gb RJ-45 copper host port iSCSI connector. Minimum cable length is 0.5 meters; maximum cable length is 7 meters. With the 693x6 model, such cables are also used for connecting a primary storage system to a secondary storage system via a switch, to facilitate use of the optional volume replication feature.
- To connect the 693x4 to a server HBA or switch, use Phoenix or OEM-qualified mini-SAS 4x cables. SAS cables connecting to host ports must support the SFF-8088 host port connector using 0.5 meter, 1 meter, 2 meter, 4 meter or 6 meter (maximum) cable lengths.
- To connect the 693x5 to a server or switch using the controller's iSCSI host ports select the appropriate qualified 10GbE SFP+ option. The maximum supported cable length is 7.0 meters.

#### Single-controller configurations

One server/one HBA/single path

Model-specific illustrations show single-controller configurations for RPC12 series controller enclosures supporting pertinent host interface protocols.

69306

![](_page_33_Figure_4.jpeg)

iSCSI host interface ports (above)

![](_page_33_Figure_6.jpeg)

69304

![](_page_33_Figure_8.jpeg)

69305

![](_page_33_Figure_10.jpeg)

Figure 13 Connecting hosts — one server/one HBA/single path

#### Dual-controller configurations

In a dual-controller system, hosts use LUN-identifying information from both controllers to determine that up to four paths are available to a given storage volume. A host can use any available data path to access a volume owned by either controller. The path providing the best performance is through host ports on the volume's owning controller. Controllers share one set of 512 LUNs (0-511) for use in mapping volumes to hosts (see "ULP" in the Phoenix RPC12 series RAIDar User Guide).

#### One server/one HBA/dual path

Г

Model-specific illustrations (below) show dual-controller configurations for RPC12 series controller enclosures supporting pertinent host interface protocols.

![](_page_34_Figure_4.jpeg)

![](_page_34_Figure_5.jpeg)

iSCSI host interface ports (above)

69321

![](_page_34_Figure_8.jpeg)

69324

![](_page_34_Figure_10.jpeg)

69325

![](_page_34_Figure_12.jpeg)

Figure 14 Connecting hosts — one server/one HBA/dual path

0B

#### Two servers/one HBA per server/dual path

Model-specific illustrations show two-server/dual-controller configurations for RPC12 series controller enclosures supporting pertinent host interface protocols.

![](_page_35_Figure_2.jpeg)

FC host interface ports (above)

![](_page_35_Figure_4.jpeg)

iSCSI host interface ports (above)

![](_page_35_Figure_6.jpeg)

![](_page_35_Figure_7.jpeg)

![](_page_35_Figure_8.jpeg)

Figure 15 Connecting hosts — two servers/one HBA per server/dual path

Four servers/one HBA per server/dual path

Model-specific illustrations show two-server/dual-controller configurations for RPC12 series controller enclosures supporting pertinent host interface protocols.
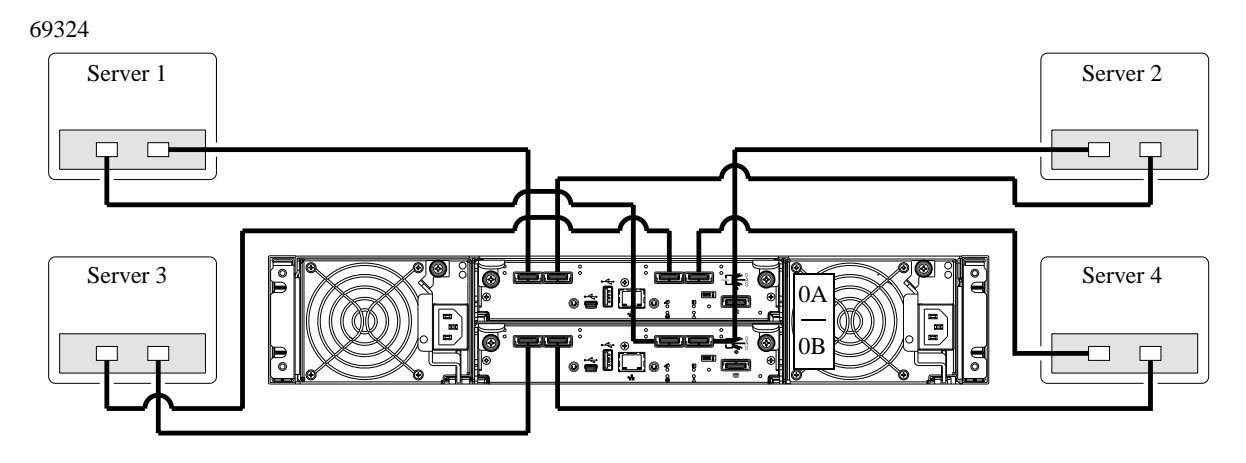

Figure 16 Connecting hosts — four servers/one HBA per server/dual path

### Connecting switch attach configurations

#### Multiple servers/multiple switches

Model-specific dual-controller illustrations show switch-connect configurations for RPC12 series controller enclosures supporting pertinent host interface protocols. Connect appropriate cables from controller host ports to switch ports, and from switch ports to hosts.

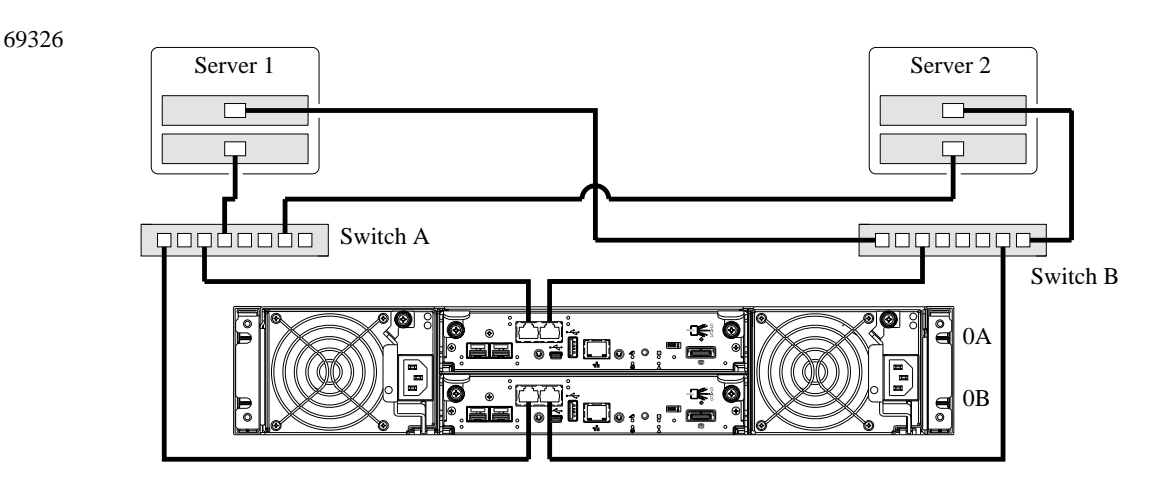

Note: FC host interface cabling is identical to that shown for 3720/3730 (below)

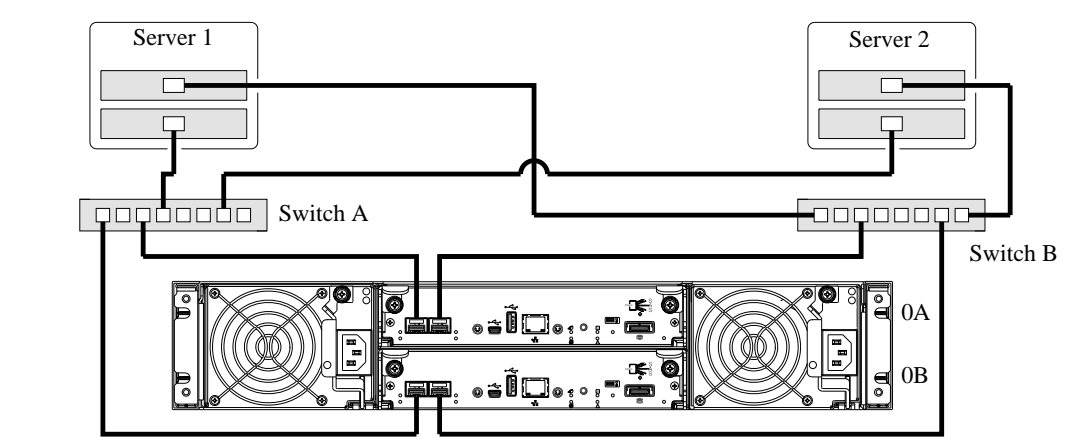

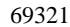

69325

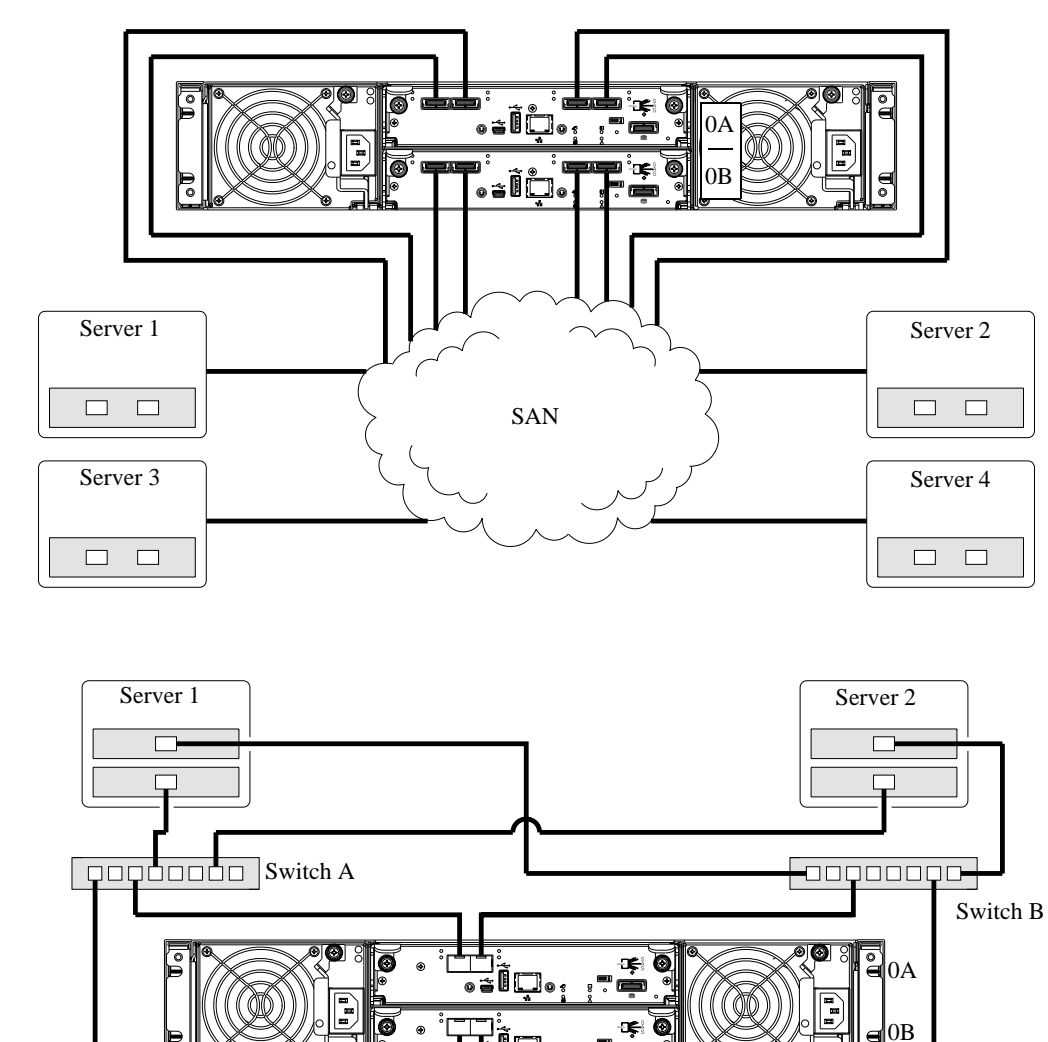

Figure 17 Connecting hosts — switch attach: two servers/two switches

### Connecting a management host on the network

The management host directly manages storage systems out-of-band over an Ethernet network.

- 1. Connect an RJ-45 Ethernet cable to the network port on each controller.
- 2. Connect the other end of each Ethernet cable to a network that your management host can access (preferably on the same subnet).

 $\mathbb{R}^n$  NOTE: Connections to this device must be made with shielded cables with metallic RFI/EMI connector hoods in order to maintain compliance with FCC Rules and Regulations.

### Connecting two storage systems to replicate volumes

AssuredRemote replication is a licensed feature for disaster-recovery. This feature performs asynchronous (batch) replication of block-level data from a volume on a local storage system to a secondary volume on the same system or on a second, independent system. The second system can be located at the same site as the first system, or at a different site.

The two volumes form a *replication set*, and only the primary volume can be mapped for access by a server. Both systems must be licensed to use replication, and must be connected through switches to the same fabric or network (i.e., no direct attach). The server accessing the replication set need only be connected to the primary system. If the primary system goes offline, the server can access the replicated data from the secondary system.

A typical replication configuration includes a host — connected to a local storage system — and networked via FC or iSCSI ports to a remote storage system. The following RPC12 series controller enclosure configurations are required for the replication to be fault tolerant:

- Two FC-only systems, each with both ports on each of the four controller modules connected to an FC switch (see [Figure 21 on page 43](#page-42-0)).
- Two FC/iSCSI systems, each with both iSCSI ports on each of the four controller modules connected to an iSCSI switch (see [Figure 19 on page 41](#page-40-0) and [Figure 20 on page 42](#page-41-0)).
- Two FC/iSCSI systems, each with both FC ports on each of the four controller modules connected to an FC switch.

Both single and dual-controller environments support replication, provided you connect like systems. A single-controller system can replicate data to another single-controller system, and a dual-controller system can replicate data to another dual-controller system. Replication services do not support mixed single and dual-controller environments.

One server/one switch/two storage systems

The Illustration below shows the rear-panel of two 693x6 controller enclosures with FC host interface connection and iSCSI-based replication.

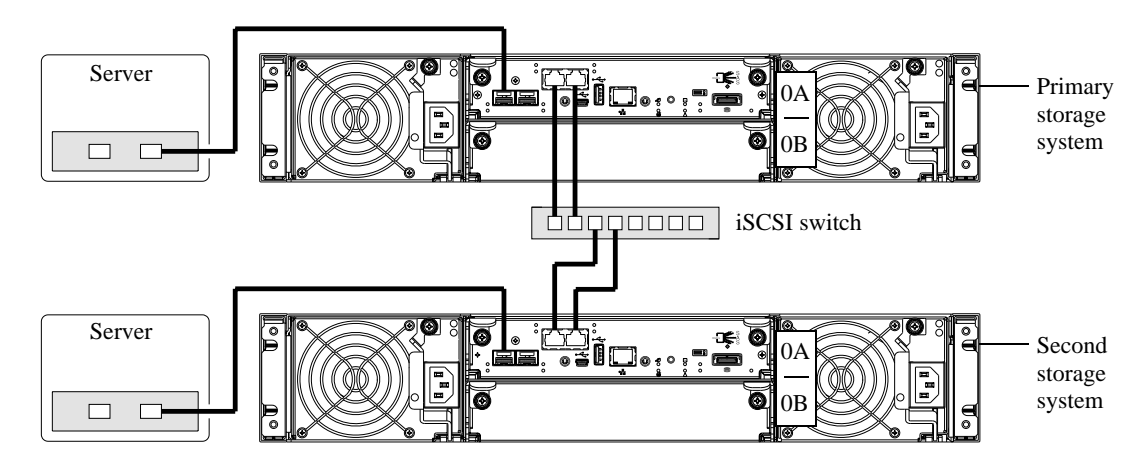

Figure 18 Connecting two storage systems for replication — single-controller module

<span id="page-39-0"></span>Although not explicitly shown, the replication port-to-switch cabling logic illustrated in [Figure 18](#page-39-0) (above) and [Figure 19 on page 41](#page-40-0) applies to FC-based replication, albeit using FC ports instead of iSCSI ports, and FC switches in lieu of Ethernet switches.

#### Dual-controller configuration

Two servers/one switch/two storage systems

The illustration below shows the rear panel of two 693x6 controller enclosures with FC host interface connection and iSCSI-based replication.

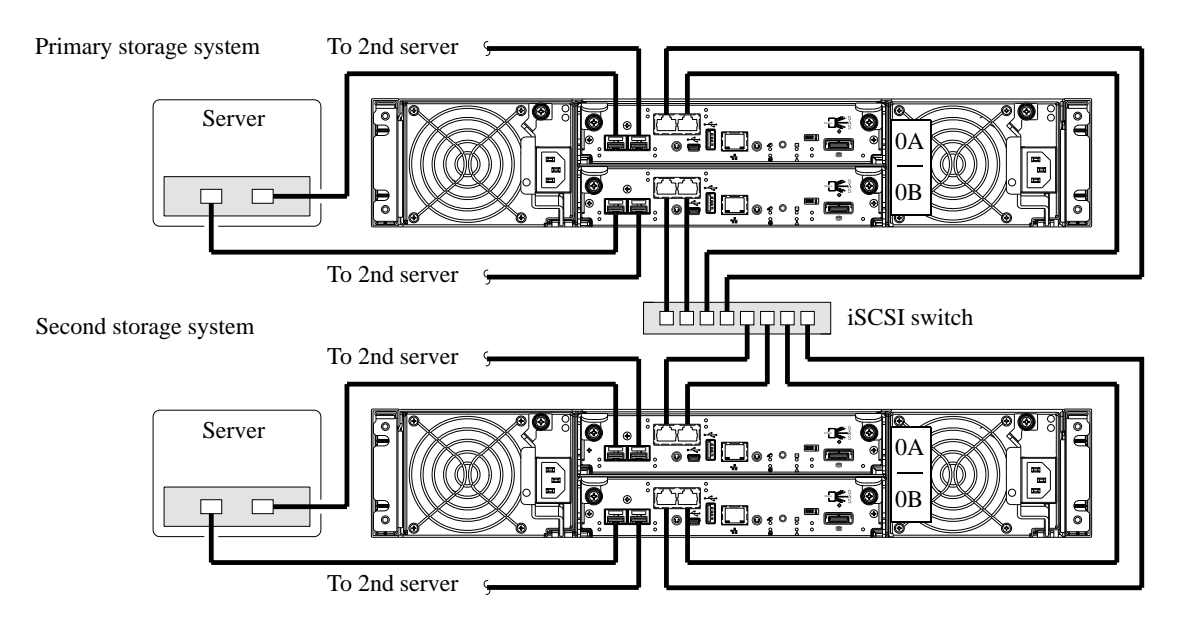

Figure 19 Connecting two storage systems for replication – dual-controller module

<span id="page-40-0"></span>Additional dual-controller replication configurations follow herein.

 $\mathbb{R}^n$  NOTE: See Phoenix RPC12 series RAIDar User Guide for more information about using AssuredRemote to perform replication actions. Systems must be cabled before performing replication.

#### Multiple servers/SAN fabric/Ethernet WAN/two storage systems

The illustration shows two 693x6 controller enclosures with FC host interface connection and iSCSI-based replication.

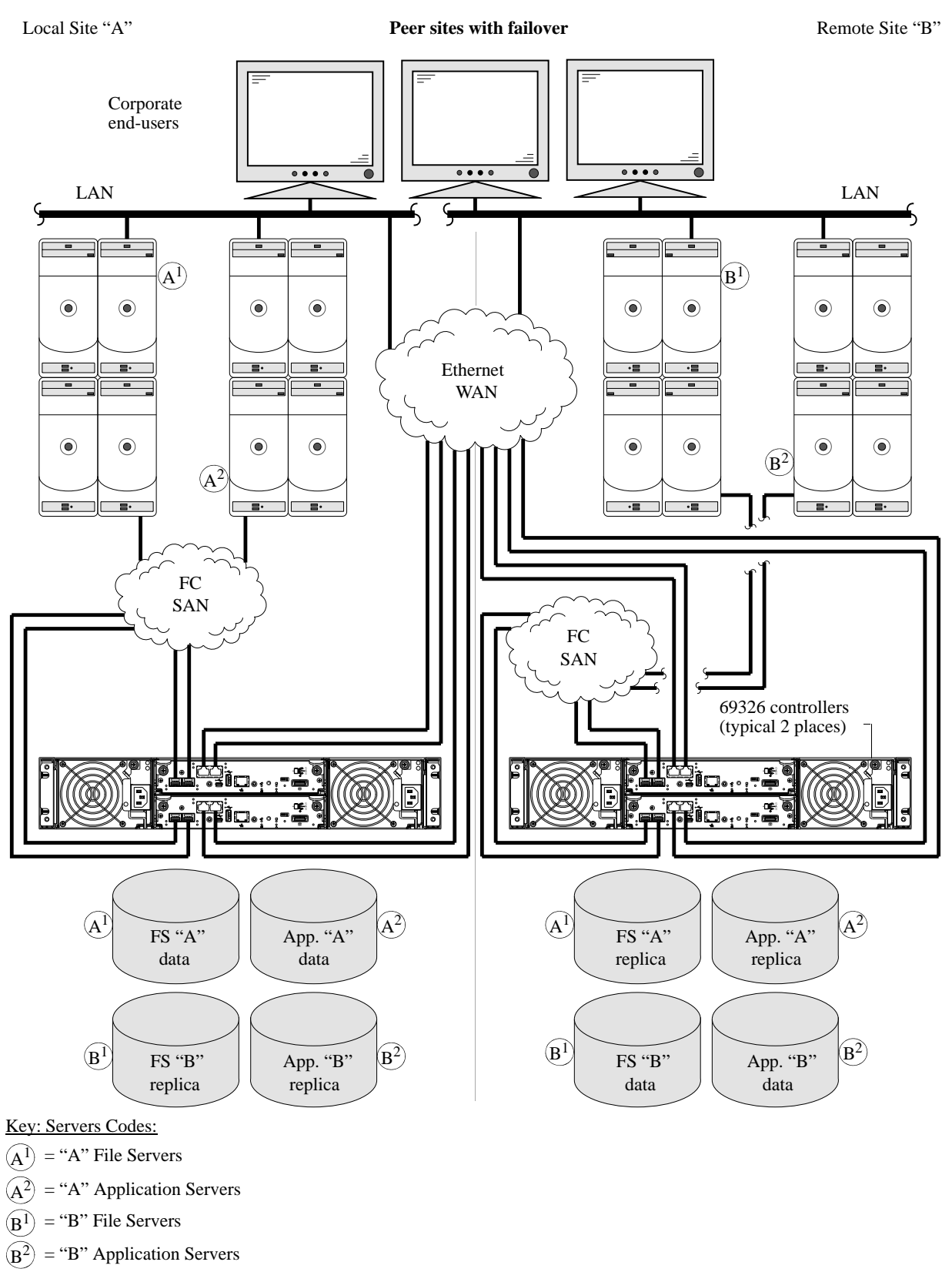

<span id="page-41-0"></span>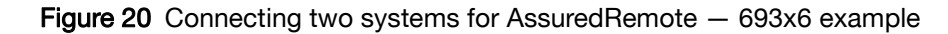

#### Multiple servers/FC SAN fabric/two storage systems

The illustration shows two 3720 or 693x1 controller enclosures with FC host interface connection and replication.

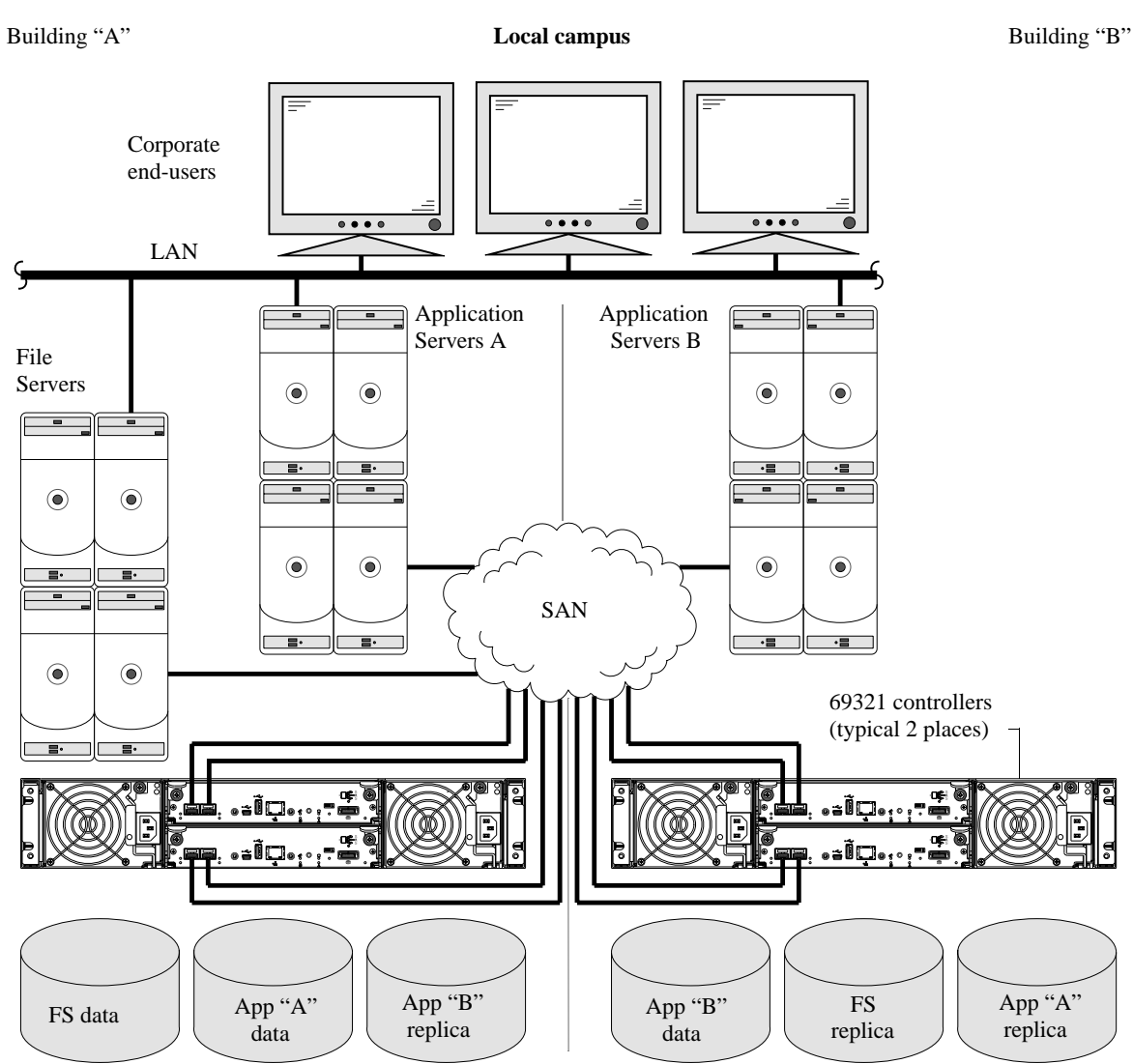

Figure 21 Connecting two systems for AssuredRemote — 693x1 example

# Updating firmware

<span id="page-42-0"></span>After installing the hardware and powering on the storage system components for the first time, verify that the controller modules, drive modules, and disk drives are using the current firmware release. Using RAIDar, right-click the system in the Configuration View panel, and select Tools > Update Firmware. The Update Firmware panel displays the currently installed firmware versions, and allows you to update them.

# Obtaining IP values

You can configure addressing parameters for each controller module's network port. You can set static IP values or use DHCP.

### Setting network port IP addresses using DHCP

In DHCP mode, network port IP address, subnet mask, and gateway values are obtained from a DHCP server if one is available. If a DHCP server is unavailable, current addressing is unchanged. You must

have some means of determining what addresses have been assigned, such as the list of bindings on the DHCP sever.

Because DHCP is disabled by default in RPC12 series systems, you must either use the CLI (Command Line Interface) to change controller IP address settings, or use RAIDar's Configuration Wizard as described in the Using the Configuration Wizard topic in the RAIDar user guide or online help.

#### Setting network port IP addresses using the CLI

If you did not use DHCP to set network port IP values, set them manually (default method) as described below. If you are using the USB CLI port and cable, you will need to enable the port for communication.

Network ports on controller module A and controller module B are configured with the following default values:

- Network port IP address: 10.0.0.1 (controller A), 10.0.0.2 (controller B)
- IP subnet mask: 255.255.255.0
- Gateway IP address: 0.0.0.0

If the default IP addresses are not compatible with your network, you must set an IP address for each network port using the command-line interface (CLI) embedded in each controller module. The CLI enables you to access the system using either the RS-232 or USB (universal serial bus) communication interfaces, and terminal emulation software.

 $\mathbb{\widetilde{B}}$  NOTE: If you are using the mini USB CLI port and cable, see Appendix D - USB device connection:

- Windows customers should download and install the device driver as described in Obtaining the software download on page 86
- Linux customers should prepare the USB port as described in Setting parameters for the device driver on page 82

Use the CLI commands described in the steps below to set the IP address for the Network port on each controller module.

Once new IP addresses are set, you can change them as needed using RAIDar. Be sure to change the IP address via RAIDar before changing the network configuration. See Accessing RAIDar on page 47 for more information concerning the web-based storage management application.

<span id="page-43-0"></span>1. From your network administrator, obtain an IP address, subnet mask, and gateway address for controller A and another for controller B.

Record these IP addresses so you can specify them whenever you manage the controllers using RAIDar or the CLI.

- 2. Refer to the appropriate figure (below) corresponding to your CLI port's cable type (generic RPC12 series controller module shown).
	- [Figure 22](#page-44-0)  Use the RS-232 (35mm jack) cable to connect controller A to a serial port on a host computer. The cable plugs into the controller's CLI port as shown. Proceed to [step 3](#page-44-1) below.
	- [Figure 23](#page-44-2)  Use the USB cable to connect controller A to a USB port on a host computer. The USB mini 5 male connector plugs into the controller's CLI port as shown in [Figure 22.](#page-44-0)

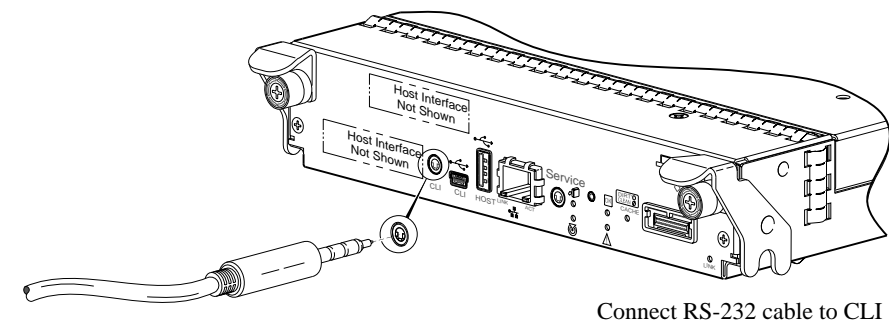

port on controller faceplate

Figure 22 Connecting an RS-232 cable to the CLI port

<span id="page-44-0"></span>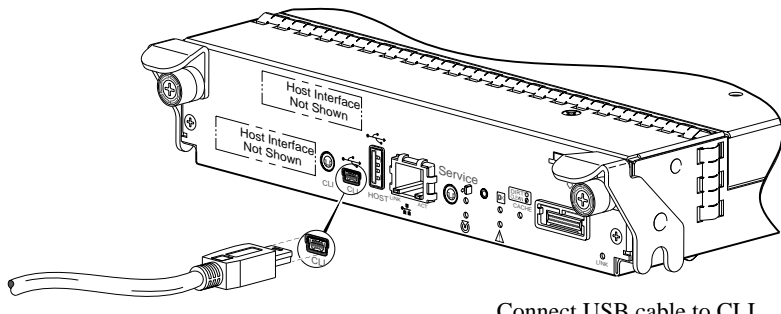

Connect USB cable to CLI port on controller faceplate

Figure 23 Connecting a USB cable to the CLI port

<span id="page-44-2"></span><span id="page-44-1"></span>3. Start and configure a terminal emulator, such as HyperTerminal or VT-100, using the display settings in [Table 5](#page-44-3) and the connection settings in [Table 6](#page-44-4) (also, see the note following this procedure).

<span id="page-44-3"></span>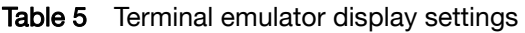

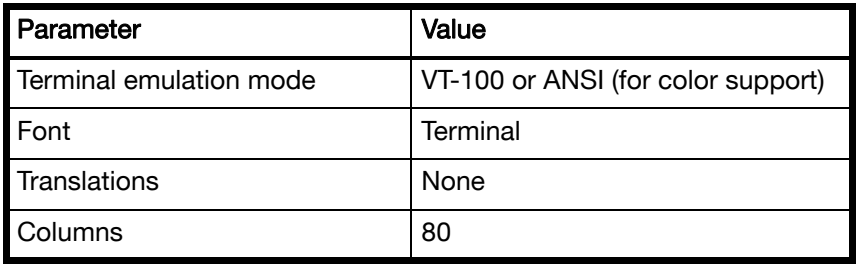

<span id="page-44-4"></span>Table 6 Terminal emulator connection settings

![](_page_44_Picture_183.jpeg)

- 4. In the terminal emulator, connect to controller A.
- 5. Press Enter to display the CLI prompt (#). The CLI displays the system version, MC version, and login prompt:
- **a.** At the login prompt, enter the default user manage.
- **b.** Enter the default password !manage.

If the default user or password — or both — have been changed for security reasons, enter the secure login code instead of the defaults shown above.

6. At the prompt, enter the following command to set the values you obtained in [step 1](#page-43-0) for each Network port, first for controller A, and then for controller B:

set network-parameters ip address netmask netmask gateway gateway controller a|b

where:

- *address* is the IP address of the controller
- $netmask$  is the subnet mask
- $gateway$  is the IP address of the subnet router
- $a|b$  specifies the controller whose network parameters you are setting

For example:

```
# set network-parameters ip 192.168.0.10 netmask 255.255.255.0 gateway 
192.168.0.1 controller a
```

```
# set network-parameters ip 192.168.0.11 netmask 255.255.255.0 gateway 
193.168.0.1 controller b
```
7. Type the following command to verify the new IP addresses:

show network-parameters

Network parameters, including the IP address, subnet mask, and gateway address are displayed for each controller.

8. Use the ping command to verify network connectivity.

For example:

```
# ping 192.168.0.10 (gateway)
Info: Pinging 192.168.0.10 with 4 packets.
Success: Command completed successfully. - The remote computer responded with 4 
packets.
```
9. In the host computer's command window, type the following command to verify connectivity, first for controller A and then for controller B:

ping controller-IP-address

If you cannot access your system for at least three minutes after changing the IP address, you might have to restart the Management Controller(s) using the serial CLI.

When you restart a Management Controller, communication with it is temporarily lost until it successfully restarts.

Type the following command to restart the Management Controller in both controllers: restart mc both

- 10.When you are done using the CLI, exit the emulator.
- 11.Retain the IP addresses (recorded in step 1) for accessing and managing the controllers using either RAIDar or the CLI.

**The NOTE:** Using HyperTerminal with the CLI on a Microsoft Windows host:

On a host computer connected to a controller module's mini-USB CLI port, incorrect command syntax in a HyperTerminal session can cause the CLI to hang. To avoid this problem, use correct syntax, use a different terminal emulator, or connect to the CLI using telnet rather than the mini-USB cable.

Be sure to close the HyperTerminal session before shutting down the controller or restarting its Management Controller. Otherwise the host's CPU cycles may rise unacceptably.

Verify that you have completed the sequential "Installation Checklist" instructions in Table 2 on page 19. Once you have successfully completed steps 1 through 8 therein, you can access the management interfaces using your web-browser.

# Accessing RAIDar

Upon completing the hardware installation, you can access the controller module's web-based management interface, RAIDar, to monitor and manage the storage system. Invoke your web browser, and enter the IP address of the controller module's network port in the address field (obtained during completion of "Installation Checklist" step 8), then press Enter. To sign in to RAIDar, use the default user name manage and password !manage. This brief Sign In discussion assumes proper web browser setup.

**IMPORTANT:** For detailed information on accessing and using RAIDar, see the "Getting Started" section in the web-posted Phoenix RPC12 series RAIDar User Guide.

In addition to summarizing the process to configure and provision a new system for the first time  $$ using the wizards — the Getting Started section provides instructions for signing in to RAIDar, introduces key system concepts, addresses browser setup, and provides tips for using the main window and the help window.

 $\mathcal{X}$  TIP: After signing into RAIDar, you can use online help as an alternative to consulting the user guide.

# Configuring and provisioning the storage system

Once you have familiarized yourself with RAIDar, use it to configure and provision the storage system. If you are licensed to use the optional AssuredRemote feature, you may also need to set up the storage systems for replication. Refer to the following chapters within the RAIDar user guide or online help:

- Getting started
- Configuring the system
- Provisioning the system
- Using AssuredRemote to replicate volumes

# USB CLI port connection

Phoenix RPC12 series controllers feature a CLI port employing a mini-USB Type B form factor. If you encounter problems communicating with the port after cabling your computer to the USB device, you may need to either download a device driver (Windows), or set appropriate parameters via an operating system command (Linux). See Appendix D for more information.

# Fault isolation methodology

Phoenix RPC12 series storage systems provide many ways to isolate faults. This section presents the basic methodology used to locate faults within a storage system, and to identify the pertinent FRUs (Field Replaceable Units) affected.

The basic fault isolation steps are:

- Gather fault information, including using system LEDs
- Determine where in the system the fault is occurring
- Review event logs
- If required, isolate the fault to a data path component or configuration

Cabling systems to enable use of the licensed AssuredRemote feature — to replicate volumes — is another important fault isolation consideration pertaining to initial system installation. See [Isolating](#page-57-0)  [AssuredRemote replication faults on page 58](#page-57-0) for more information.

### Gather fault information

When a fault occurs, it is important to gather as much information as possible. Doing so will help you determine the correct action needed to remedy the fault.

Begin by reviewing the reported fault:

- Is the fault related to an internal data path or an external data path?
- Is the fault related to a hardware component such as a drive module, controller module, or power supply?

By isolating the fault to one of the components within the storage system, you will be able to determine the necessary corrective action more quickly.

#### Determine where the fault is occurring

Once you have an understanding of the reported fault, review the enclosure LEDs. The enclosure LEDs are designed to alert users of any system faults, and might be what alerted the user to a fault in the first place.

When a fault occurs, the Fault ID status LED on an enclosure's right ear illuminates (see the diagram pertaining to your product's front panel components on page 13). Check the LEDs on the back of the enclosure to narrow the fault to a FRU, connection, or both. The LEDs also help you identify the location of a FRU reporting a fault.

Use RAIDar to verify any faults found while viewing the LEDs. RAIDar is also a good tool to use in determining where the fault is occurring, if the LEDs cannot be viewed due to the location of the system. RAIDar provides you with a visual representation of the system and where the fault is occurring. It can also provide more detailed information about FRUs, data, and faults.

#### Review the event logs

The event logs record all system events. It is very important to review the logs, not only to identify the fault, but also to search for events that might have caused the fault to occur. For example, a host could lose connectivity to a virtual disk if a user changes channel settings without taking the storage resources assigned to it into consideration. In addition, the type of fault can help you isolate the problem to either hardware or software.

### Isolate the fault

Occasionally, it might become necessary to isolate a fault. This is particularly true with data paths, due to the number of components comprising the data path. For example, if a host-side data error occurs, it could be caused by any of the components in the data path: controller module, cable, or data host.

### If the enclosure does not initialize

It may take up to two minutes for the enclosures to initialize. If the enclosure does not initialize:

- Perform a rescan
- Power cycle the system
- Make sure the power cord is properly connected, and check the power source to which it is connected
- Check the event log for errors

### Correcting enclosure IDs

When installing a system with drive enclosures attached, the enclosure IDs might not agree with the physical cabling order. This is because the controller might have been previously attached to some of the same enclosures during factory testing, and it attempts to preserve the previous enclosure IDs if possible. To correct this condition, make sure that both controllers are up, and perform a rescan using RAIDar or the CLI. This will reorder the enclosures, but can take up to two minutes for the enclosure IDs to be corrected.

To perform a rescan using the CLI, type the following command:

rescan

To rescan using RAIDar:

- 1. Verify that controllers are operating normally
- 2. In the Configuration View panel, right-click the system and select Tools > Rescan Disk Channels
- 3. Click Rescan

 $\mathbb{R}^n$  NOTE: The reordering enclosure IDs action only applies to Dual Controller mode. If only one controller is available, due to either Single Controller configuration or controller failure, a manual rescan will not reorder the drive enclosure IDs.

# Diagnostic steps

This section describes possible reasons and actions to take when an LED indicates a fault condition. See Appendix A – LED descriptions for descriptions of all LED statuses.

### Is the front panel Fault/Service Required LED amber?

![](_page_49_Picture_166.jpeg)

Table 7 Diagnostics LED status - Front panel Fault/Service Required

![](_page_50_Picture_232.jpeg)

Table 8 Diagnostics LED status - Rear panel FRU OK

# Is the controller back panel Fault/Service Required LED amber?

![](_page_50_Picture_233.jpeg)

Table 9 Diagnostics LED status - Rear panel Fault/Service Required

## Are both disk drive module LEDs off?

![](_page_50_Picture_234.jpeg)

Table 10 Diagnostics LED status - Disk drives

## Is the disk drive module Power/Activity/Fault LED blinking amber?

![](_page_50_Picture_235.jpeg)

Table 11 Diagnostics LED status - Disk drive Power/Activity/Fault

# Is a connected host port's Host Link Status LED off?

![](_page_51_Picture_132.jpeg)

Table 12 Diagnostics LED status - Rear panel Host Link Status

## Is a connected port's Expansion Port Status LED off?

![](_page_51_Picture_133.jpeg)

Table 13 Diagnostics LED status - Rear panel Expansion Port Status

## Is a connected port's Network Port link status LED off?

![](_page_51_Picture_134.jpeg)

Table 14 Diagnostics LED status — Rear panel Network Port Link Status

Is the power supply's Input Power Source LED off?

![](_page_52_Picture_128.jpeg)

Table 15 Diagnostics LED status - Power supply Input Power Source

# Is the drive enclosure rear panel OK LED off?

![](_page_52_Picture_129.jpeg)

Table 16 Diagnostics LED status - Drive enclosure rear panel OK

# Is the drive enclosure Fault/Service Required LED amber?

![](_page_52_Picture_130.jpeg)

Table 17 Diagnostics LED status — Drive enclosure front panel Fault/Service Required

![](_page_53_Picture_206.jpeg)

Table 17 Diagnostics LED status - Drive enclosure front panel Fault/Service Required

# Controller failure in a single-controller configuration

Cache memory is flushed to CompactFlash in the case of a controller failure or power loss. During the write to CompactFlash process, only the components needed to write the cache to the CompactFlash are powered by the super-capacitor. This process typically takes 60 seconds per 1 Gbyte of cache. After the cache is copied to CompactFlash, the remaining power left in the super-capacitor is used to refresh the cache memory. While the cache is being maintained by the super-capacitor, the Cache Status LED flashes at a rate of 1/10 second off and 9/10 second on.

If the controller has failed or does not start, is the Cache Status LED on/blinking?

![](_page_53_Picture_207.jpeg)

Table 18 Diagnostics LED status - Rear panel Cache Status

<span id="page-54-1"></span>**IMPORTANT:** Transportable cache only applies to single-controller configurations. In dual-controller configurations, there is no need to transport a failed controller's cache to a replacement controller because the cache is duplicated between the controllers.

To preserve the existing data stored in the CompactFlash, you must transport the CompactFlash from the failed controller to a replacement controller. To transport cache, you must return the controller module to a maintenance depot, for servicing by qualified personnel.

 $\triangle$  CAUTION: Transporting of cache must be performed by a qualified service technician.

# <span id="page-54-0"></span>Isolating a host-side connection fault

During normal operation, when a controller module host port is connected to a data host, the port's host link status LED and host link activity LED are green. If there is I/O activity, the host activity LED blinks green. If data hosts are having trouble accessing the storage system, and you cannot locate a specific fault or cannot access the event logs, use the following procedure. This procedure requires scheduled downtime.

 $\mathbb{P}$  IMPORTANT: Do not perform more than one step at a time. Changing more than one variable at a time can complicate the troubleshooting process.

### Host-side connection troubleshooting featuring FC or 10GbE iSCSI host ports

The procedure below pertains to Phoenix RPC12 series controller enclosures employing small form factor pluggable (SFP) transceiver connectors in either 2/4/8Gb Fibre Channel or 10GbE iSCSI host interface ports. In the following procedure, *SFP* and *host cable* are used to refer to either an SFP with FC cable or a qualified 10GbE SFP+ option.

- 1. Halt all I/O to the storage system.
- 2. Check the host activity LED.

If there is activity, halt all applications that access the storage system.

- 3. Check the Cache Status LED to verify that the controller's cached data are flushed to the disk drives.
	- Blinking Data are still being written to disk.
	- Off Cache is clean (no unwritten data).
- 4. Inspect the cable for damage.
- 5. Reseat the SFP and host cable.
	- Is the host link status LED on?
	- Yes Monitor the status to ensure that there is no intermittent error present. If the fault occurs again, clean the connections to ensure that a dirty connector is not interfering with the data path.
	- No Proceed to the next step.
- 6. Move the SFP and host cable to a port with a known good link status.

This step isolates the problem to the external data path (SFP, host cable, and host-side devices) or to the controller module port.

Is the host link status LED on?

• Yes – You now know that the SFP, host cable, and host-side devices are functioning properly. Return the SFP and cable to the original port. If the link status LED remains off, you have isolated the fault to the controller module's port. Replace the controller module.

- No Proceed to the next step.
- 7. Swap the SFP with the known good one.
	- Is the host link status LED on?
	- Yes You have isolated the fault to the SFP. Replace the SFP.
	- No Proceed to the next step.
- 8. Re-insert the original SFP and swap the cable with a known good one. Is the host link status LED on?
	- Yes You have isolated the fault to the cable. Replace the cable.
	- No Proceed to the next step.
- 9. Verify that the switch, if any, is operating properly. If possible, test with another port.
- 10.Verify that the HBA is fully seated, and that the PCI slot is powered on and operational.
- 11.Replace the HBA with a known good HBA, or move the host side cable and SFP to a known good HBA.

Is the host link status LED on?

- Yes You have isolated the fault to the HBA. Replace the HBA.
- No It is likely that the controller module needs to be replaced.

12.Move the cable and SFP back to its original port.

Is the host link status LED on?

- No The controller module's port has failed. Replace the controller module.
- Yes Monitor the connection for a period of time. It may be an intermittent problem, which can occur with SFPs, damaged cables, and HBAs.

### Host-side connection troubleshooting featuring SAS or iSCSI host ports

The procedure below applies to Phoenix RPC12 series controller enclosures configured with either 6Gb SFF miniSAS or 1Gb iSCSI host interface ports.

- 1. Halt all I/O to the storage system.
- 2. Check the host activity LED.

If there is activity, halt all applications that access the storage system.

- 3. Check the Cache Status LED to verify that the controller's cached data are flushed to the disk drives.
	- Blinking Data are still being written to disk.
	- Off Cache is clean (no unwritten data).
- 4. Inspect the cable for damage.
- 5. Reseat the cable.

Is the host link status LED on?

- Yes Monitor the status to ensure that there is no intermittent error present. If the fault occurs again, clean the connections to ensure that a dirty connector is not interfering with the data path.
- No Proceed to the next step.
- 6. Move the cable to a port with a known good link status.

This step isolates the problem to the external data path (host cable and host-side devices) or to the controller module port.

Is the host link status LED on?

- Yes You now know that the host cable and host-side devices are functioning properly. Return the cable to the original port. If the link status LED remains off, you have isolated the fault to the controller module's port. Replace the controller module.
- No Proceed to the next step.
- 7. Verify that the switch, if any, is operating properly. If possible, test with another port.
- 8. Verify that the HBA is fully seated, and that the PCI slot is powered on and operational.
- 9. Replace the HBA with a known good HBA, or move the host side cable to a known good HBA.

Is the host link status LED on?

- Yes You have isolated the fault to the HBA. Replace the HBA.
- No It is likely that the controller module needs to be replaced.

10. Move the cable back to its original port.

Is the host link status LED on?

- No The controller module's port has failed. Replace the controller module.
- Yes Monitor the connection for a period of time. It may be an intermittent problem, which can occur with damaged cables and HBAs.

# <span id="page-56-0"></span>Isolating a controller module expansion port connection fault

During normal operation, when a controller module's expansion port is connected to a drive enclosure, the expansion port status LED is green. If the connected port's expansion port LED is off, the link is down. Use the following procedure to isolate the fault.

This procedure requires scheduled downtime.

 $\mathbb{F}$  NOTE: Do not perform more than one step at a time. Changing more than one variable at a time can complicate the troubleshooting process.

- 1. Halt all I/O to the storage system.
- 2. Check the host activity LED. If there is activity, halt all applications that access the storage system.
- 3. Check the Cache Status LED to verify that the controller's cached data are flushed to the disk drives.
	- Blinking Data are still being written to disk.
	- Off Cache is clean (no unwritten data).
- 4. Reseat the expansion cable, and inspect it for damage. Is the expansion port status LED on?
	- Yes Monitor the status to ensure there is no intermittent error present. If the fault occurs again, clean the connections to ensure that a dirty connector is not interfering with the data path.
	- No Proceed to [step 5](#page-56-1).
- <span id="page-56-1"></span>5. Move the expansion cable to a port on the controller enclosure with a known good link status. This step isolates the problem to the expansion cable or to the controller module's expansion port. Is the expansion port status LED on?
	- Yes You now know that the expansion cable is good. Return the cable to the original port. If the expansion port status LED remains off, you have isolated the fault to the controller module's expansion port. Replace the controller module.
	- No Proceed to the next step.
- 6. Move the expansion cable back to the original port on the controller enclosure.
- 7. Move the expansion cable on the drive enclosure to a known good expansion port on the drive enclosure.

Is the expansion port status LED on?

- Yes You have isolated the problem to the drive enclosure's port. Replace the expansion module.
- No Proceed to [step 8](#page-56-2).
- <span id="page-56-2"></span>8. Replace the cable with a known good cable, ensuring the cable is attached to the original ports used by the previous cable.

Is the host link status LED on?

- Yes Replace the original cable. The fault has been isolated.
- No It is likely that the controller module must be replaced.

# <span id="page-57-0"></span>Isolating AssuredRemote replication faults

### Cabling for replication

AssuredRemote replication is a disaster-recovery feature that performs batch replication of block-level data from a primary volume in one RPC12 series controller enclosure to a secondary volume on the same system, or on a second, independent RPC12 series controller enclosure. The second system can be located at the same site as the first system, or at a different site. See Connecting two storage systems to replicate volumes on page 38 for host connection information concerning AssuredRemote.

 $\mathbb{R}^n$  NOTE: See the AssuredRemote topic within the RAIDar guide or online help for additional information. 3920/3930 and 3720/693x1 models support AssuredRemote replication; whereas 3520/69704 and 3420/3430 models do not.

 $\triangle$  CAUTION: When replacing a RPC12 series controller set supporting AssuredRemote with a RPC12 series controller set that does not support this licensed feature (e.g.,69704), you must first delete all replication sets before swapping the controller modules. Not doing so will lead to unexpected results, and there is no way to delete replication sets after the installation. See the upgrade document supporting your product for additional information.

### Replication setup and verification

After storage systems and hosts are cabled for replication, you can prepare to replicate a volume or snapshot. Optionally, you can telnet to access the IP address of the controller module and access the AssuredRemote feature using the CLI.

 $\mathbb{F}$  NOTE: Refer to the following manuals for more information on replication setup:

- See Phoenix RPC12 series RAIDar User Guide for procedures to setup and manage replications.
- See Phoenix RPC12 series CLI Reference Guide for replication commands and syntax.
- See Phoenix RPC12 series Event Descriptions Reference Guide for replication event reporting.

Basic information for enabling the RPC12 series controller enclosures for replication supplements the troubleshooting procedures that follow.

- 1. Familiarize yourself with AssuredRemote by reviewing the Getting started and Using AssuredRemote to replicate volumes chapters in the RAIDar User Guide.
- 2. See descriptions and recommendations for replication-related events in the Event Descriptions Reference Guide.
- 3. Within the RAIDar User Guide's Using AssuredRemote to replicate volumes chapter, follow the procedure entitled Setting up Replication.

This procedure will help you to prepare to replicate an existing volume to another vdisk in the local system or to a remote system. Once setup is successfully completed, you can initiate replication from RAIDar's Configuration View panel. Alternatively, you can use CLI commands.

# Diagnostic steps for replication setup

![](_page_58_Picture_189.jpeg)

Can you access the AssuredRemote feature?

Table 19 Diagnostics for replication setup - Accessing AssuredRemote feature

<span id="page-58-0"></span>Can you view information about remote links?

![](_page_58_Picture_190.jpeg)

Table 20 Diagnostics for replication setup - Viewing information about remote links

![](_page_58_Picture_191.jpeg)

![](_page_58_Picture_192.jpeg)

**Table 21** Diagnostics for replication setup  $-$  Creating or selecting a replication set

![](_page_59_Picture_185.jpeg)

Table 21 Diagnostics for replication setup - Creating or selecting a replication set

### <span id="page-59-0"></span>Can you replicate a volume?

![](_page_59_Picture_186.jpeg)

![](_page_59_Figure_4.jpeg)

![](_page_60_Picture_174.jpeg)

Table 22 Diagnostics for replication setup - Replicating a volume

#### Can you view a replication image?

![](_page_60_Picture_175.jpeg)

Table 23 Diagnostics for replication setup — Viewing a replication image

#### Can you view remote systems?

![](_page_60_Picture_176.jpeg)

**Table 24** Diagnostics for replication setup  $-$  Viewing a remote system

# Resolving voltage and temperature warnings

- 1. Check that all of the fans are working by making sure each power supply's Voltage/Fan Fault/Service Required LED is off, or by using RAIDar to check for yellow yield icon hardware warnings. (In the Configuration View panel, right click the enclosure and click View > Overview.)
- 2. Make sure that all modules are fully seated in their slots and that their latches are locked.
- 3. Make sure that no slots are left open for more than two minutes.

If you need to replace a module, leave the old module in place until you have the replacement or use a blank module to fill the slot. Leaving a slot open negatively affects the airflow and can cause the enclosure to overheat.

- 4. Try replacing each power supply one at a time.
- 5. Replace the controller modules one at a time.

#### Sensor locations

The storage system monitors conditions at different points within each enclosure to alert you to problems. Power, cooling fan, temperature, and voltage sensors are located at key points in the enclosure. In each controller module and expansion module, the enclosure management processor (EMP) monitors the status of these sensors to perform SCSI enclosure services (SES) functions.

The following sections describe each element and its sensors.

## Power supply sensors

Each enclosure has two fully redundant power supplies with load-sharing capabilities. The power supply sensors described in the following table monitor the voltage, current, temperature, and fans in each power supply. If the power supply sensors report a voltage that is under or over the threshold, check the input voltage.

Table 25 Power supply sensors

| Description | Event/Fault ID LED condition                                 |  |  |
|-------------|--------------------------------------------------------------|--|--|
|             | Power supply 1   Voltage, current, temperature, or fan fault |  |  |
|             | Power supply 2   Voltage, current, temperature, or fan fault |  |  |

### Cooling fan sensors

Each power supply includes two fans. The normal range for fan speed is 4,000 to 6,000 RPM. When a fan's speed drops below 4,000 RPM, the EMP considers it a failure and posts an alarm in the storage system's event log. The following table lists the description, location, and alarm condition for each fan. If the fan speed remains under the 4,000 RPM threshold, the internal enclosure temperature may continue to rise. Replace the power supply reporting the fault.

![](_page_61_Picture_145.jpeg)

![](_page_61_Picture_146.jpeg)

During a shutdown, the cooling fans do not shut off. This allows the enclosure to continue cooling.

#### Temperature sensors

Extreme high and low temperatures can cause significant damage if they go unnoticed. Each controller module has six temperature sensors. Of these, if the CPU or FPGA (Field-programmable Gate Array) temperature reaches a shutdown value, the controller module is automatically shut down. Each power supply has one temperature sensor.

When a temperature fault is reported, it must be remedied as quickly as possible to avoid system damage. This can be done by warming or cooling the installation location.

| <b>Description</b>                                     | Normal operating<br>range | Warning<br>operating range         | <b>Critical operating</b><br>range  | <b>Shutdown values</b>           |
|--------------------------------------------------------|---------------------------|------------------------------------|-------------------------------------|----------------------------------|
| CPU temperature                                        | $3-88$ °C                 | $0 - 3$ °C,<br>88-90°C             | $>90^{\circ}$ C                     | $0^{\circ}$ C<br>$100^{\circ}$ C |
| FPGA temperature                                       | $3-97$ °C                 | $0 - 3$ °C,<br>97-100°C            | None                                | $0^{\circ}$ C<br>$100^{\circ}$ C |
| Onboard temperature                                    | $0-70$ °C                 | None                               | None                                | None                             |
| Onboard temperature<br>2                               | $0-70$ °C                 | None                               | None                                | None                             |
| Onboard temperature<br>3<br>(Capacitor<br>temperature) | $0-70$ °C                 | None                               | None                                | None                             |
| CM temperature                                         | $5-50$ °C                 | $\leq$ 5°C,<br>$\geq 50^{\circ}$ C | $\leq 0$ °C,<br>$\geq 55^{\circ}$ C | None                             |

Table 27 Controller module temperature sensors

When a power supply sensor goes out of range, the Fault/ID LED illuminates amber and an event is logged to the event log.

Table 28 Power supply temperature sensors

| Description                                   | Normal operating range |
|-----------------------------------------------|------------------------|
| Power Supply 1 temperature $-10-80^{\circ}$ C |                        |
| Power Supply 2 temperature $-10-80^{\circ}$ C |                        |

## Power supply module voltage sensors

Power supply voltage sensors ensure that an enclosure's power supply voltage is within normal ranges. There are three voltage sensors per power supply.

Table 29 Voltage sensor descriptions

| <b>Sensor</b>                   | <b>Event/Fault LED condition</b> |
|---------------------------------|----------------------------------|
| Power supply 1 voltage, 12V     | < 11.00V<br>> 13.00V             |
| Power supply 1 voltage, 5V      | < 4.00V<br>> 6.00V               |
| Power supply 1 voltage,<br>3.3V | < 3.00V<br>> 3.80V               |

# 12-drive enclosure front panel LEDs

![](_page_64_Figure_2.jpeg)

Table 30 LEDs - 3U12 enclosure front panel

![](_page_64_Picture_119.jpeg)

# Disk drive LEDs

#### Table 31

![](_page_64_Picture_120.jpeg)

# 693x6 rear panel LEDs

![](_page_65_Picture_1.jpeg)

Table 32 LEDs - 693x6 rear panel Note: Callouts do not tag multiple instances of an identified LED

![](_page_65_Picture_259.jpeg)

Table 32 LEDs - 693x6 rear panel

![](_page_66_Picture_263.jpeg)

<sup>1</sup>The 8 Gb SFP modules do not support 1 Gb link speeds.

# 693x1 rear panel LEDs

![](_page_66_Figure_4.jpeg)

Note: Callouts do not tag multiple instances of an identified LED

Table 33 LEDs - 693x1 rear panel

| <b>LED No./Description</b>                 | Color       | <b>State</b>   | <b>Definition</b>                                                   |
|--------------------------------------------|-------------|----------------|---------------------------------------------------------------------|
| 1 - Power Supply                           |             |                | See Power supply LEDs on page 72.                                   |
| 2 - Link Status/                           | Green       | On             | 2,4G LED illuminates - link speed is 2 or 4-Gbps                    |
| <b>Link Activity</b><br>(Host 2/4/8 Gb FC) |             |                | 8G LED illuminates - link speed is 8-Gbps                           |
|                                            |             | Off.           | Both LEDs off $-$ link speed is 1-Gbps <sup>1</sup>                 |
|                                            |             | <b>Blink</b>   | $1Hz - no$ link detected                                            |
| $3 - OK$ to Remove                         | <b>Blue</b> | On.            | The controller module can be removed.                               |
|                                            |             | Off            | The controller module is not prepared for removal.                  |
| $4 -$ Unit Locator                         | White       | Off            | Normal operation.                                                   |
|                                            |             | <b>Blink</b>   | Physically identifies the controller module.                        |
| $5 -$ FRU OK                               | Green       | On             | Controller module is operating normally.                            |
|                                            |             | Off            | Controller module is not OK.<br>System is booting.                  |
|                                            |             | <b>Blink</b>   |                                                                     |
| 6 - Fault/Service<br>Required              | Yellow      | O <sub>n</sub> | A fault is detected or a service action is required.                |
|                                            |             | <b>Blink</b>   | Hardware-controlled power-up, or a cache flush or<br>restore error. |
| 7 - Network Port Link                      | Green       | On             | The Ethernet link is up.                                            |
| <b>Status</b>                              |             | Off            | Ethernet port is not connected or the link is down.                 |

![](_page_67_Picture_278.jpeg)

<sup>1</sup>The 8 Gb SFP modules do not support 1 Gb link speeds.

# 693x4 rear panel LEDs

![](_page_67_Figure_4.jpeg)

Note: Callouts do not tag multiple instances of an identified LED

![](_page_67_Picture_279.jpeg)

![](_page_67_Picture_280.jpeg)

Table 34 LEDs - 693x4 rear panel

| <b>LED No./Description</b>             | Color | <b>State</b>               | Definition                                                                                                    |
|----------------------------------------|-------|----------------------------|----------------------------------------------------------------------------------------------------|
| 7 - Network Port Link<br>Status        | Green | On.<br>Off                 | Ethernet link is up.<br>Ethernet port is not connected or the link is down.                                                                                                    |
| 8 - Network Port Activity              | Green | Off<br><b>Blink</b>        | Ethernet link has no I/O activity.<br>Ethernet link has I/O activity.                                                                                                    |
| $9 -$ Cache Status                     | Green | On.<br>Off<br><b>Blink</b> | Cache is dirty and operation is normal.<br>Cache is clean (contains no unwritten data).<br>CompactFlash flush or cache self-refresh is in<br>progress, indicating cache activity. |
| $10 -$ Expansion Port<br><b>Status</b> | Green | On<br>Off                  | The port is connected and the link is up.<br>The port is empty or the link is down.                                                                                               |

# 693x5 rear panel LEDs

![](_page_68_Figure_3.jpeg)

Note: Callouts do not tag multiple instances of an identified LED

![](_page_68_Picture_248.jpeg)

![](_page_68_Picture_249.jpeg)

Table 35 LEDs - 693x5 rear panel

![](_page_69_Picture_196.jpeg)

**NOTE:** Once a Link Status LED is lit, it remains so, even if the controller is shut down via RAIDar or CLI.

When a controller is shut down or otherwise rendered inactive — its Link Status LED remains illuminated—falsely indicating that the controller can communicate with the host. Though a link exists between the host and the chip on the controller, the controller is not communicating with the chip. To reset the LED, the controller must be power-cycled (see Powering on/powering off on page 27).

# 693x2 drive enclosure rear panel LEDs

Using mini-SAS (SFF-8088) external connectors, the 693x2 model support 6-Gbps.

![](_page_69_Figure_6.jpeg)

![](_page_69_Picture_197.jpeg)

![](_page_69_Picture_198.jpeg)

Table 36 LEDs - 693x2 rear panel

| <b>LED No./Description</b> | Color | <b>State</b> | <b>Definition</b>                                                      |
|----------------------------|-------|--------------|------------------------------------------------------------------------|
| $5 -$ FRU OK               | Green | On<br>Off    | Expansion module is operating normally.<br>Expansion module is not OK. |
|                            |       | <b>Blink</b> | System is booting.                                                     |
| 6 - SAS In Port Status     | Green | On           | Port is connected and the link is up.                                  |
|                            |       | Off          | Port is empty or link is down.                                         |
| - SAS Out Port Status      | Green | On           | Port is connected and the link is up.                                  |
|                            |       | Off          | Port is empty or link is down.                                         |

# 695x2/697x2 12-drive enclosure rear panel LEDs

The rear panel layouts of the 695x2 and 697x2 drive enclosures are basically identical. Using SAS (8470) external connectors, both models support 3-Gbps data rate for backend SAS expansion. Although power switches are shown on AC power supplies in the in the diagram below. See Powering on/powering off on page 27 for more information.

![](_page_70_Figure_4.jpeg)

Table 37 LEDs - 695x2/697x2 rear panel

![](_page_70_Picture_193.jpeg)

# <span id="page-71-0"></span>Power supply LEDs

Power redundancy is achieved through two independent load-sharing power supplies. In the event of a power supply failure, or the failure of the power source, the storage system can operate continuously on a single power supply. Greater redundancy can be achieved by connecting the power supplies to separate circuits. DC power supplies are equipped with a power switch. AC power supplies may or may not have a power switch (the newer model shown below has no power switch). Whether a power supply has a power switch is significant to powering on/off.

![](_page_71_Figure_2.jpeg)

![](_page_71_Picture_3.jpeg)

![](_page_71_Figure_4.jpeg)

Table  $38$  LEDs  $-$  power supply units  $-$  rear panel

![](_page_71_Picture_112.jpeg)

**NOTE:** See Powering on/powering off on page 27 for information on power-cycling enclosures.
## Safety requirements

Install the system in accordance with the local safety codes and regulations at the facility site. Follow all cautions and instructions marked on the equipment.

## Site requirements and guidelines

The following sections provide requirements and guidelines that you must address when preparing your site for the installation.

When selecting an installation site for the system, choose a location not subject to excessive heat, direct sunlight, dust, or chemical exposure. These conditions greatly reduce the system's longevity and might void your warranty.

#### Site wiring and AC power requirements

The following are required for all installations using AC power supplies:

| Measurement              | Rating                        |
|--------------------------|-------------------------------|
| Input power requirements | 88-264VAC, 40-440Hz, 4.5-1.9A |
| Maximum input power      | 436W maximum continuous       |
| Heat dissipation         | 1,488 BTUs/hour               |

Table 39 Power requirements - AC Input

- All AC mains and supply conductors to power distribution boxes for the rack-mounted system must be enclosed in a metal conduit or raceway when specified by local, national, or other applicable government codes and regulations.
- Ensure that the voltage and frequency of your power source match the voltage and frequency inscribed on the equipment's electrical rating label.
- To ensure redundancy, provide two separate power sources for the enclosures. These power sources must be independent of each other, and each must be controlled by a separate circuit breaker at the power distribution point.
- The system requires voltages within minimum fluctuation. The customer-supplied facilities' voltage must maintain a voltage with not more than  $\pm$  5 percent fluctuation. The customer facilities must also provide suitable surge protection.
- Site wiring must include an earth ground connection to the AC power source. The supply conductors and power distribution boxes (or equivalent metal enclosure) must be grounded at both ends.
- Power circuits and associated circuit breakers must provide sufficient power and overload protection. To prevent possible damage to the AC power distribution boxes and other components in the rack, use an external, independent power source that is isolated from large switching loads (such as air conditioning motors, elevator motors, and factory loads).

#### Site wiring and DC power requirements

The following are required for all installations using DC power supplies:

Table 40 Power requirements - DC Input

| Measurement              | Rating                             |
|--------------------------|------------------------------------|
| Input power requirements | -34 to -72VDC, -48/-60V<br>nominal |

#### Table 40 Power requirements - DC Input

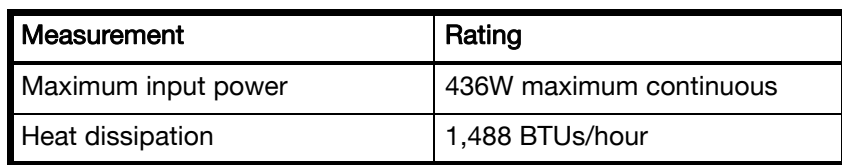

- All DC mains and supply conductors to power distribution boxes for the rack-mounted system must comply with local, national, or other applicable government codes and regulations.
- Ensure that the voltage of your power source matches the voltage inscribed on the equipment's electrical label.
- To ensure redundancy, provide two separate power sources for the enclosures. These power sources must be independent of each other, and each must be controlled by a separate circuit breaker at the power distribution point.
- The system requires voltages within minimum fluctuation. The customer-supplied facilities' voltage must maintain a voltage within the range specified on the equipment's electrical rating label. The customer facilities must also provide suitable surge protection.
- Site wiring must include an earth ground connection to the DC power source. Grounding must comply with local, national, or other applicable government codes and regulations.
- Power circuits and associated circuit breakers must provide sufficient power and overload protection.

### Weight and placement guidelines

Refer to [Physical requirements on page 75](#page-74-0) for detailed size and weight specifications.

- The weight of an enclosure depends on the number and type of modules installed.
- Ideally, use two people to lift an enclosure. However, one person can safely lift an enclosure if its weight is reduced by removing the power supply modules and disk drive modules.
- Do not place enclosures in a vertical position. Always install and operate the enclosures in a horizontal orientation.
- When installing enclosures in a rack, make sure that any surfaces over which you might move the rack can support the weight. To prevent accidents when moving equipment, especially on sloped loading docks and up ramps to raised floors, ensure you have a sufficient number of helpers. Remove obstacles such as cables and other objects from the floor.
- To prevent the rack from tipping, and to minimize personnel injury in the event of a seismic occurrence, securely anchor the rack to a wall or other rigid structure that is attached to both the floor and to the ceiling of the room.

### Electrical guidelines

- These enclosures work with single-phase power systems having an earth ground connection. To reduce the risk of electric shock, do not plug an enclosure into any other type of power system. Contact your facilities manager or a qualified electrician if you are not sure what type of power is supplied to your building.
- Enclosures are shipped with a grounding-type (three-wire) power cord. To reduce the risk of electric shock, always plug the cord into a grounded power outlet.
- Do not use household extension cords with the enclosures. Not all power cords have the same current ratings. Household extension cords do not have overload protection and are not meant for use with computer systems.

#### Ventilation requirements

Refer to [Environmental requirements on page 76](#page-75-0) for detailed environmental requirements.

• Do not block or cover ventilation openings at the front and rear of an enclosure. Never place an enclosure near a radiator or heating vent. Failure to follow these guidelines can cause overheating and affect the reliability and warranty of your enclosure.

- Leave a minimum of 6 inches (15.2 cm) at the front and back of each enclosure to ensure adequate airflow for cooling. No cooling clearance is required on the sides, top, or bottom of enclosures.
- Leave enough space in front and in back of an enclosure to allow access to enclosure components for servicing. Removing a component requires a clearance of at least 15 inches (38.1 cm) in front of and behind the enclosure.

#### Cabling requirements

- Keep power and interface cables clear of foot traffic. Route cables in locations that protect the cables from damage.
- Route interface cables away from motors and other sources of magnetic or radio frequency interference.
- Stay within the cable length limitations.

## Management host requirements

A local management host with at least one serial port connection is recommended for the initial installation and configuration of a controller enclosure. After you configure one or both of the controller modules with an IP address, you then use a remote management host on an Ethernet network to manage and monitor.

 $\mathbb{R}^n$  NOTE: Connections to this device must be made with shielded cables with metallic RFI/EMI connector hoods in order to maintain compliance with FCC Rules and Regulations.

## <span id="page-74-0"></span>Physical requirements

The floor space at the installation site must be strong enough to support the combined weight of the rack, controller enclosures, drive enclosures, and any additional equipment. The site also requires sufficient space for installation, operation, and servicing the enclosures, together with sufficient ventilation to allow a free flow of air to all enclosures.

[Table 41](#page-75-1) and [Table 42 on page 76](#page-75-2) show enclosure dimensions and weights. Enclosure designators are described below. Enclosure weights assume the following configuration characteristics:

- 3U12 enclosure (LFF)
	- "3U12" denotes the 3.5" 12-drive enclosure (with controller or expansion modules)
	- 3U12 chassis is equipped with a disk in each disk drive slot
- Two controller or expansion modules per enclosure
- Two power supplies per enclosure

#### <span id="page-75-1"></span>Table 41 Rackmount enclosure dimensions

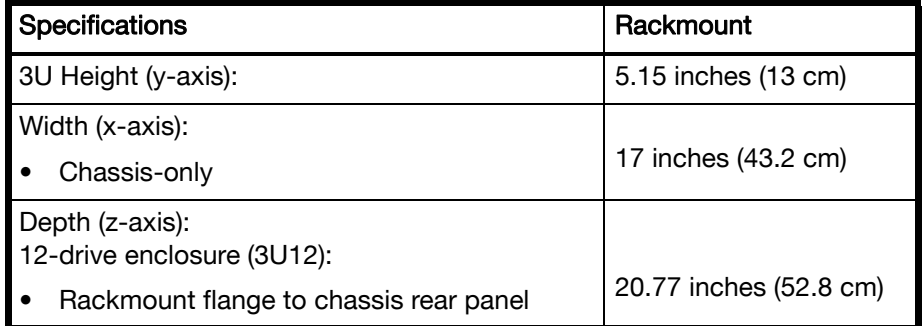

#### <span id="page-75-2"></span>Table 42 Rackmount enclosure weights

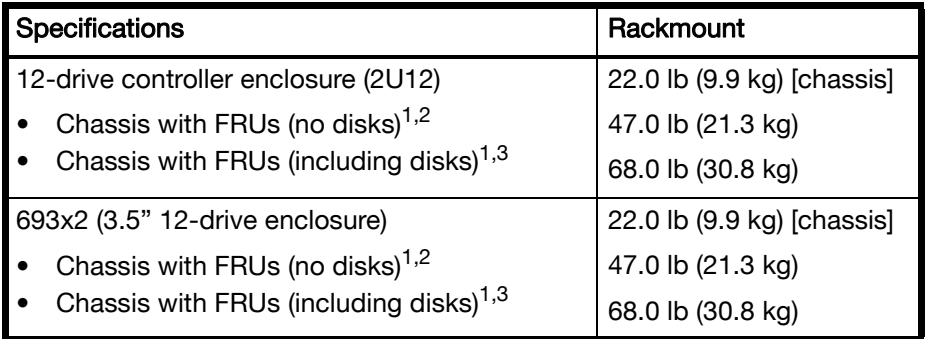

<sup>1</sup>Weights shown are nominal, and subject to variances.

 $2$ Weights may vary due to different power supplies, IOMs, and differing calibrations between scales. <sup>3</sup>Weights may vary due to actual number and type of disk drives (SAS, SATA, SSD) installed.

## <span id="page-75-0"></span>Environmental requirements

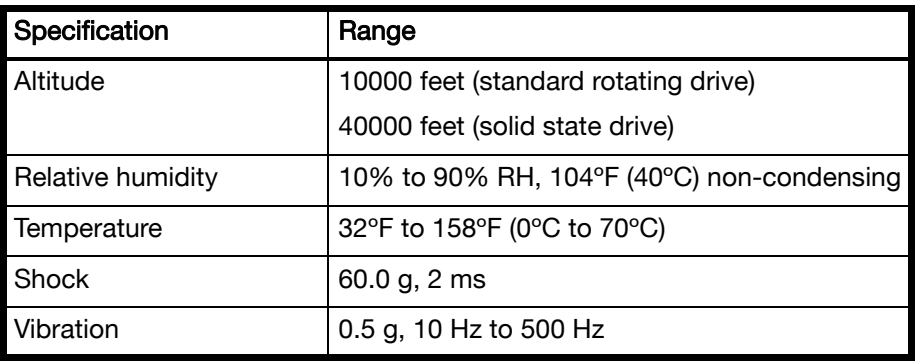

Table 43 Operating environmental specifications

## Electrical requirements

### Site wiring and power requirements

Each enclosure has two power supply modules for redundancy. If full redundancy is required, use a separate power source for each module. The AC power supply unit in each power supply module is auto-ranging and is automatically configured to an input voltage range from 88–264 VAC with an input frequency of 40–440 Hz. The power supply modules meet standard voltage requirements for both U.S. and international operation. The power supply modules use standard industrial wiring with line-to-neutral or line-to-line power connections.

### Power cord requirements

Each enclosure is shipped with two AC power cords that are appropriate for use in a typical outlet in the destination country. Each power cord connects one of the power and cooling modules to an

independent, external power source. To ensure power redundancy, connect the two power cords to two separate circuits; for example, to one commercial circuit and one uninterruptible power source (UPS).

# Preventing electrostatic discharge

To prevent damaging the system, be aware of the precautions you need to follow when setting up the system or handling parts. A discharge of static electricity from a finger or other conductor may damage system boards or other static-sensitive devices. This type of damage may reduce the life expectancy of the device.

To prevent electrostatic damage:

- Avoid hand contact by transporting and storing products in static-safe containers.
- Keep electrostatic-sensitive parts in their containers until they arrive at static-free workstations.
- Place parts on a grounded surface before removing them from their containers.
- Avoid touching pins, leads, or circuitry.
- Always be properly grounded when touching a static-sensitive component or assembly.

## Grounding methods to prevent electrostatic discharge

Several methods are used for grounding. Use one or more of the following methods when handling or installing electrostatic-sensitive parts:

- Use a wrist strap connected by a ground card to a grounded workstation or computer chassis. Wrist straps are flexible straps with a minimum of 1 megohm  $\pm$  10 percent resistance in the ground cords. To provide proper ground, wear the strap snug against the skin.
- Use heel straps, toe straps or boot straps at standing workstations. Wear the straps on both feet when standing on conductive floors or dissipating floor mats.
- Use conductive field service tools.
- Use a portable field service kit with a folding static-dissipating work mat.

If you do not have any of the suggested equipment for proper grounding, have an authorized reseller install the part. For more information on static electricity or assistance with product installation, contact an authorized reseller.

## Rear panel USB ports

Phoenix RPC12 series controllers contain two different USB (universal serial bus) management interfaces: a *Host* interface and a *Device* interface. Both interfaces pertain to the Management Controller (MC), and each interface is accessed via its port on the controller module face plate. The port labeled Host (USB Type A) is reserved for future use, and its discussion is deferred. This appendix describes the port labeled CLI (USB Type B), which enables direct connection between a management computer and the controller, using the command line interface and appropriate cable (see [Figure 24](#page-80-0) for USB port locations).

## USB CLI port

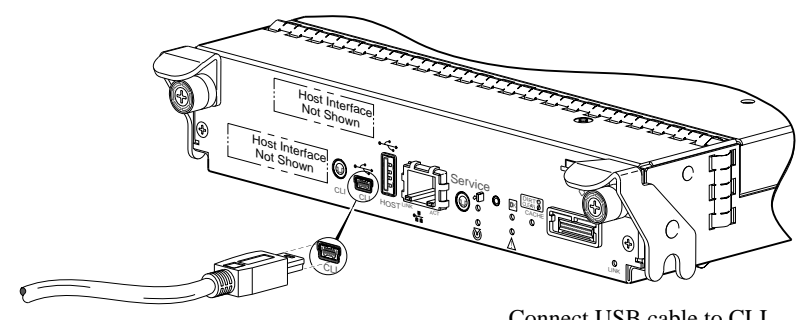

Connect USB cable to CLI port on controller faceplate

Figure 24 USB device connection — CLI port

<span id="page-80-0"></span>Phoenix RPC12 series controllers feature a USB CLI port used to cable directly to the controller and initially set IP addresses, or perform other configuration tasks. The USB CLI port employs a mini-USB Type B form factor, and requires a new cable and additional support, so that a server or other computer running a Linux or Windows operating system can recognize the controller enclosure as a connected device. Without this support, the computer might not recognize that a new device is connected, or might not be able to communicate with it.

For Linux computers, no new driver files are needed, but a Linux configuration file must be created or modified (see [Linux on page 82](#page-81-2)). For Windows computers a special device driver file, gserial.inf, must be downloaded from a CD or web site, and installed on the computer that will be cabled directly to the controller's CLI port (see [Microsoft Windows on page 82\)](#page-81-3).

### Emulated serial port

Once attached to the controller module, the management computer should detect a new USB device. Using the Emulated Serial Port interface, the RPC12 series controller presents a single serial port using a customer vendor ID and product ID. Effective presentation of the emulated serial port assumes the management computer previously had terminal emulator installed (see [Supported host applications](#page-81-1)). Serial port configuration is unnecessary.

**IMPORTANT:** Certain operating systems require a device driver or special mode of operation to enable proper functioning of the USB CLI port (see [Device driver/special operation mode\)](#page-81-0).

## <span id="page-81-1"></span>Supported host applications

RPC12 series controllers support the following applications to facilitate connection.

**Table 44** Supported terminal emulator applications

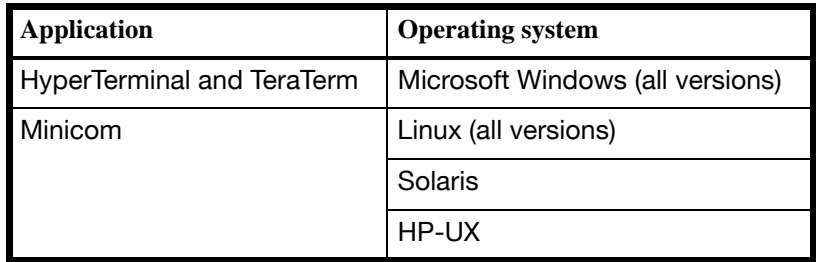

#### Command Line Interface

Once the management computer detects connection to the USB-capable device, the Management Controller (MC) awaits input of characters from the host computer via the command line. To see the command line prompt, you must press *Enter*. The MC provides direct access to the CLI.

 $\mathbb{F}$  NOTE: Directly cabling to the CLI port is an out-of-band connection, because it communicates outside of the data paths used to transfer information from a computer or network to the controller enclosure.

# <span id="page-81-0"></span>Device driver/special operation mode

Certain operating systems require a device driver or special mode of operation. Product and vendor identification information required for such setup is provided below.

**Table 45** USB vendor and product identification codes

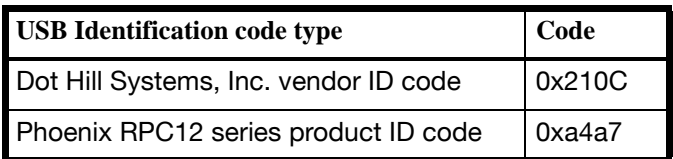

#### <span id="page-81-3"></span>Microsoft Windows

Microsoft Windows operating systems provide a USB serial port driver. However, the USB driver requires details for connecting to Phoenix RPC12 series controller enclosures. Phoenix provides a device driver for use in the Windows environment. The USB device driver and installation instructions are provided on the ship kit CD. Alternatively, you can download these data.

#### <span id="page-81-2"></span>Linux

Although Linux operating systems do not require installation of a device driver, certain parameters must be provided during driver loading to enable recognition of the Phoenix RPC12 series controller enclosures.

#### Setting parameters for the device driver

- 1. Enter the following command:
	- modprobe usbserial vendor=0x210c product=0xa4a7 use\_acm=1
- 2. Press Enter to execute the command.

The Linux device driver is loaded with the parameters required to recognize the controllers.

 $\mathbb{\mathbb{R}}$  NOTE: Optionally, this information can be incorporated into the /etc/modules.conf file.

# Index

#### **Numerics**

2U12 3.5" 12-drive enclosure 75 2U24 2.5" 24-drive enclosure 75

## A

accessing CLI (command line interface) 44 RAIDar (web-based management GUI) 47 AssuredSnap licensed replication feature 38 audience 11

## C

cables FCC compliance statement 38, 50, 75 shielded 38, 50, 75 cabling cable routing requirements 75 connecting controller and drive enclosures 19 connecting storage systems for replication 38 considerations 31 direct attach configurations 32 switch attach configurations 37 cache post-write 18 read-ahead 18 clearance requirements service 75 ventilation 75 command-line interface using to set controller IP addresses 44 CompactFlash transporting 55 components 12-drive enclosure front panel 13 2122/3120 rear panel 17 2130/3130 rear panel 17 24-drive enclosure front panel 13 3420/3430 rear panel AC PSU 17 CLI port (RS-232) 17 CLI port (USB) 17 DC power switch 17 DC PSU 17 expansion port 17 host ports 17 network port 17 service port 17 USB Type A (reserved for future use) 17 3520/3530 rear panel AC PSU 16 CLI port (RS-232) 16 CLI port (USB) 16

DC power switch 16 DC PSU 16 expansion port 16 host ports 16 network port 16 service port 16 USB Type A (reserved for future use) 16 3720/3730 rear panel AC PSU 16 CLI port (RS-232) 16 CLI port (USB) 16 DC power switch 16 DC PSU 16 E/T button (disabled) 16 expansion port 16 host ports 16 network port 16 service port 16 USB Type A (reserved for future use) 16 3920/3930 rear panel AC PSU 15 CLI port (RS-232) 15 CLI port (USB) 15 DC power switch 15 DC PSU 15 E/T button (disabled) 15 expansion port 15 host ports 15 iSCSI ports 15 network port 15 service port 15 USB Type A (reserved for future use) 15 controller module face plate 3420/3430 14 3520/3530 14 3720/3730 14 3920/3930 13 connecting controller enclosures to hosts 31, 34 serial cable to set IP address 44 to remote management hosts 38 connections test 27 verify 27 console requirement 75 controller enclosures connecting to hosts 31, 34 connecting to remote management hosts 38 conventions document 12

### D

DHCP obtaining IP addresses 43 server 43

direct attach configurations 31, 34 disk drive LEDs 65 slot numbering 12-drive enclosure 13 document conventions 12 prerequisite knowledge 11 related documentation 11

### E

electrostatic discharge grounding methods 79 precautions 79 enclosure cabling 20 dimensions 76 IDs, correcting 50 initial configuration 19 input frequency requirement 76 input voltage requirement 76 installation checklist 19 site requirements 75 troubleshooting 50 weight 76 Ethernet cables requirements 33, 50

#### F

faults isolating a host-side connection 55 expansion port connection fault 57 methodology 49

### H

host ports FC 32 loop topology 32 point-to-point topology 32 iSCSI (10GbE) 32 iSCSI (1Gb) 32 SAS 32 hosts defined 31 optional software 31 system requirements 31 humidity operating range 76

#### I

IDs, correcting for enclosure 50 IP addresses setting using DHCP 43 setting using the CLI 44

#### L

LEDs 2122/3120 face plate

FRU OK 71 OK to Remove 70 SAS In Port Status 71 SAS Out Port Status 71 Unit Locator 70 2130/3130/5130 face plate Fault/Service Required 71 FRU OK 71 OK to Remove 71 SAS In Port Status 71 SAS Out Port Status 71 Unit Locator 71 2U12 front panel Disk drive 65 Fault/Service Required 65 FRU OK 65 3420/3430 face plate Cache Status 70 Expansion Port Status 70 Fault/Service Required 69 FRU OK 69 Link Activity 69 Link Status 69 Network Port Activity 70 Network Port Link Status 70 OK to Remove 69 Unit Locator 69 3520/3530 face plate Cache Status 69 Expansion Port Status 69 Fault/Service Required 68 FRU OK 68 Link Activity 68 Link Status 68 Network Port Activity 69 Network Port Link Status 69 OK to Remove 68 Unit Locator 68 3720/3730 face plate Cache Status 68 Expansion Port Status 68 Fault/Service Required 67 FRU OK 67 Link Activity 67 Link Status 67 Network Port Activity 68 Network Port Link Status 67 OK to Remove 67 Unit Locator 67 3920/3930 face plate Cache Status 67 Expansion Port Status 67 Fault/Service Required 66 FRU OK 66 Link Activity 66 Link Status 66 Network Port Activity 66 Network Port Link Status 66

Fault/Service Required 70

OK to Remove 66 Unit Locator 66 Disk drives LFF Power/Activity/Fault 65 Power Supply Unit (PSU) AC 72 DC 72 using to diagnose fault conditions 50 local management host requirement 75

#### M

MIL-STD-Compliance MIL-STD-810F 11 MPIO DSM Dot Hill MPIO DSM installation 31 native Microsoft installation 31 see related documentation 31

## O

operating ranges, environmental 76 optional software 31

## P

physical requirements 75 power cord requirements 76 power cycle power off 30 power on 28, 30 power supply AC power requirements 73 DC power requirements 73 site wiring requirements 73 prerequisite knowledge 11

## R

RAIDar web-based storage management interface 47 regulatory compliance notices shielded cables 38, 50, 75 related documentation 11 remote management 38 requirements cabling 75 clearance 75 Ethernet cables 50 host system 31 physical 75 ventilation 74 RFI/EMI connector hoods 38, 50, 75

## S

safety precautions 73 SCSI Enclosure Services (SES) driver 31 sensors locating 62 power supply 62 temperature 62

voltage 63 shock operating range 76 site planning local management host requirement 75 physical requirements 75 safety precautions 73 storage system setup configuring 47 getting started 47 provisioning 47 replicating 47 super-capacitor pack 18 switch attach configurations 37

### T

temperature operating range 76 troubleshooting 49 controller failure, single controller configuration 54 correcting enclosure IDs 50 enclosure does not initialize 50 expansion port connection fault 57 host-side connection fault 55 using system LEDs 50

#### $\mathbf{U}$

Unified LUN Presentation 31 USB device connection command line interface (CLI) 82 device driver 82 emulated serial port 81 rear panel USB ports 81 supported host applications 82 vendor and product ID codes 82

## V

ventilation requirements 74 vibration operating range 76

#### W

warnings temperature 61 voltage 61